**المحاضرة الاولى مقدمة عن الحاسب :** اجيال الحاسب .. - الجيل الاول ( ١٩٣٧ - ١٩٥٠) مميزاته : تقنية جديدة تستخدم في الأغراض التجارية . عيوبه : -١ لم تستخدم في الأغراض الشخصية فقط للتجارية -٢ بطيء جداً. -٣ كبير الحجم . -٤ غالي الثمن . - الجيل الثاني ( ١٩٥٨-١٩٥١ ) تطور العمليه - حلت بعض مشكلات الجيل الاول مثل : -١ بدئت تستخدم للأغراض الشخصية . -٢ ظهر الحاسب. IBM -٣ ظهر استخدام الصمامات المفرغة في تصميم الكمبيوتر. -٤ قلل من استخدام الطاقة ، ولكن يستهلك الكهرباء بكمية كبيرة. -٥ استخدام الذاكرة. - الجيل الثالث ( ١٩٥٩ – ١٩٦٤ ) بداية انطلاقة تصميمات الحاسبات. ابرزها : بظهور الترنززتر - والدوائر الكهربائية الدقيقة المتكاملة. مميزاته : -١ قلل من الاسلاك. -٢ صغر حجم الحاسب مقارنه بالجيلين السابقين. -٣ قلل من استهلاك الكهرباء.

-٤ تضاعف حجم السرعه عن الجيلين السابقين . -٥ حل مشاكل الجيلين السابقين . - الجيل الرابع ( -١٩٦٥ ١٩٧١) مميزاته : -١ ظهرت الذاكرة وشرائح الذاكرة. -٢ زادت سرعة التخزين ومعالجة المعلومات . يميز كل جيل عما قبله بـ ( صغر حجم الجهاز - قله استهلاك الكهرباء - زيادة السرعة) - الجيل الخامس ( ١٩٧٢ وحتى الآن ) مميزاته : -١ وجود نظم التشغيل . -٢ وجود تقنيات نقل المعلومات . -٣ السرعه الفائقه . -٤ صغر حجم الجهاز واصبح سهل التنقل . **تـعريـف الحاسـب :** هو عبارة عن جهاز الكتروني وظيفته ادخال البيانات وتحويلها إلى معلومات بعد معالجتها. **منظومة الحاسب :** ذكر الدكتور مثال عن منظومة السيارة وهي : -١ السيارة . -٢ الشخص ( السائق ) . -٣ البانزين . **فمنظومة الحاسب ستكون :** -١ المكونات المادية ( الحاسب) . -٢ الشخص ( المستخدم) . -٣ البرامج . **مكونات الحاسب :**  $(Hard\;ware)$  : المكونات المادية : ١- وحدات الإدخال ( Input unit ) وحده تدخيل المعلومات.

استخدام الحاسب فى التعليم – د / محمد عماشة **إعداد هتان** ..

-٢ وحدة المعالجة المركزية ( unit processing Central (معالجة البيانات. - وحدات الاخراج ( Output unit ) لعرض البيانات " -١ وحدات الادخال : مثال : الكيبورد ( لوحة المفاتيح ) - الماوس - الماسح الضوئي ( سكانر) – القلم الضوئي - المايك. -٢ وحدات المعالجة المركزية : اختصاره ( CPU( يوجد بما ٣ حاجات , ئيسيه : -١ وحدة ألمعالجه (التحكم) unit Control اختصاره ( CU( -٢ وحدة الحساب والمنطق .  $M$ emory . الذاكرة  $-$ ٣  $\, \cdot \, \hbox{)} \,$  : (  $\, {\rm C} {\rm U}$  ) ا $\,$  وحدة المعالجة اهم وحدة في الحاسب ( شبهه الدكتور بعسكري المرور ) **مهمته** : -١ تتحكم وتوجه عمل الحاسب . -٢ التحكم في سرعة الحاسب . -٢ وحدة الحساب والمنطق : اختصاره ( ALU( عمليات الحساب : جمع - طرح - قسمة - ضرب. عمليات المنطق : اكبر من - اصغر من - يساوي . -٣ الذاكرة : Memory ذاكرة الحاسب تشبه ذاكرة الإنسان . لذاكرة الإنسان أنواع وهي : -١ الدائمة -٢ المؤقتة -٣ الخارجية وكذلك الكمبيوتر لديه نفس الأنواع : الدائمة ( rom( المؤقتة ( ram( الخارجية .. الاسطوانات ( وحدات التخزين الخارجية الثانوية)

**المحاضرة الثانيه** 

## **انواع الذاكره**

- ( RoM ) الدائـمـه
- ( RAM ) المؤقتة
- الخارجية .. الاسطوانات ( وحدات التخزين الخارجية ) الثانوية

الذاكره الدائمه والموقته

| الموقته RAM                                            | ROM<br>الدائمة                         |
|--------------------------------------------------------|----------------------------------------|
| خاصة بالمستخدم                                         | خاصة بالشركات المنتجة للحاسب           |
| تتأثر بانقطاع التيار الكهربائي                         | لاتتأثر بانقطاع التيار الكهربائي       |
| ذاكرة قراءة وكتابه ( Read And write Memory )           | قراءة فقط (Read only Memory ) اختصارها |
| <b>RAM</b>                                             | <b>ROM</b>                             |
| ذاكرة الوصول العشوائي للبيانات (أي تصل بشكل عشوائي دون |                                        |
| ترتيب للملف الذي طلبته )                               |                                        |
| <b>Random Access Memory</b>                            |                                        |

الاسطوانات ( وحدات التخزين الثانوية ) الاسطوانات :– ليس بينها فرق جميعاً في الوظيفة حيث ألها وسائل تخزين . **.١** صلبة ( Desk Hard ( ويرمز لها ( c ( - نستطيع التحكم فيها حسب الإمكانيات المالية . - تستطيع تقسيمه إلى عدة أقسام .. إذا أضفت فلاش مموري لان يعتبره جهاز - جديد يضيف له علامة تخزينية جديدة - لاينصح بتخزين الملفات على السي لانه عرضه للاختراق << انا افضل الدي حتى لو فرمت الجهاز افرمت السي بس ( Floppy desk ) مرنه **.٢** نوعين -:  $\mathrm{A}$  أ– ٣.٥ ويرمز لها  $(720 \text{ kb})$  . نوع حجمه (  $(1,4 \text{ MB})$  . نوع حجمه ب - ٥.١ ويرمز لها بالرمز  $\rm{B}$  ( وقد انتهى استخدامها ) - نوع حجمه (kb 360 (**-** والنوع الأخر حجمه ( MB 1,2(

DVD **.٤** Flash Memory **.٥** تعريف وحدات الحجم :  $G.B \leq -2$  M.B  $<< -2$  K.B K.B  $1000 = 1$  M.B  $1000 M.B = G.B 1$  بوضح لكم بشرح إضافي وحدات الحجم .. ( اختصارها والأحجام وترتيبها ) .. مالها دخل في المقرر بس للفائدة البت : ( bit ( أصغر وحدة قياس لتخزين البيانات وتحتوي على رقم ثنائي، (صفر، واحد) البايت : (BYTE (اختصارها ( B ( وتساوي ثماني وحدات ( بت ) وهي تمثل حرف أو رقم أو رمز خاص . وهذه وحدات القياس الأخرى بالتدريج من الأصغر إلى الأكبر ... -١ كيلو بايت : ( KILOBYTE ( : يساوي ١٠٢٤ بايت .. اختصارها ( KB( -٢ ميجا بايت : ( MEGABYTE ( : يساوي ١٠٢٤ كيلو بايت .. اختصارها ( MB( -٣ جيجابايت : (GIGABYTE (: يساوي ١٠٢٤ ميجا بايت .. اختصارها ( GB( -٤ تيرا بايت : (TERABYTE (: يساوي ١٠٢٤ جيجا بايت .. اختصارها ( TB ( إلى هنا معروفه عندنا والباقى احجام كبيره ما مرت علينا وحطيتها للفائده -٥ بيتا بايت : (BETABYTE ( : يساوي ١٠٢٤ تيرا بايت .. اختصارها ( PB ( -٦ اكسا بايت :(EXSABYTE ( : يساوي ١٠٢٤ بيتا بايت .. اختصارها ( EB( -٧ زيتا بايت :(ZETABYTE (: يساوي ١٠٢٤ اكسا بايت .. اختصارها ( ZB(  $\gamma$  يوبا بايت : (YOBABYTE) : يساوي ١٠٢٤ زيتا بايت .. اختصارها ( YB )

بت < بايت < كيلو بايت < ميجا بايت < جيجا بايت < تيرا بايت < بيتا بايت **<** اكسا بايت < زيتا بايت < يوبآ بايت

CD-ROM **.٣**

# **وحدات الإخراج output** الشاشة – الطابعة- السماعات – الراسمة البرمجيات تقسم الى : **.١** انظمة التشغيل (لايستغني عنها الكمبيوتر اطلاقاُ ( system opriting (زي مدير المدرسة على الرغم ان مدير المدرسة له شغله محددة الا أن اليوم الذي يغيب فيه المدرسة يصير فيها فوضى. نظام التشغيل ليس له دور محدد يدير- ينظم – يسيطر – يتحكم الحاسب لايعمل بدون نظام تشغيل . أنظمة التشغيل متعددة أول ما يشتغل يروح على السي يبحث عن نظام التشغيل يبدءا عملية التحميل booting **.٢** البرامج المساعدة . كله يحسن بالوظائف التي يقوم بما نظام التشغيل **.٣** البرامج التطبيقية . هي البرامج المستخدمة مثل الوورد والإكسل وبرامج المحادثات وغيرها..

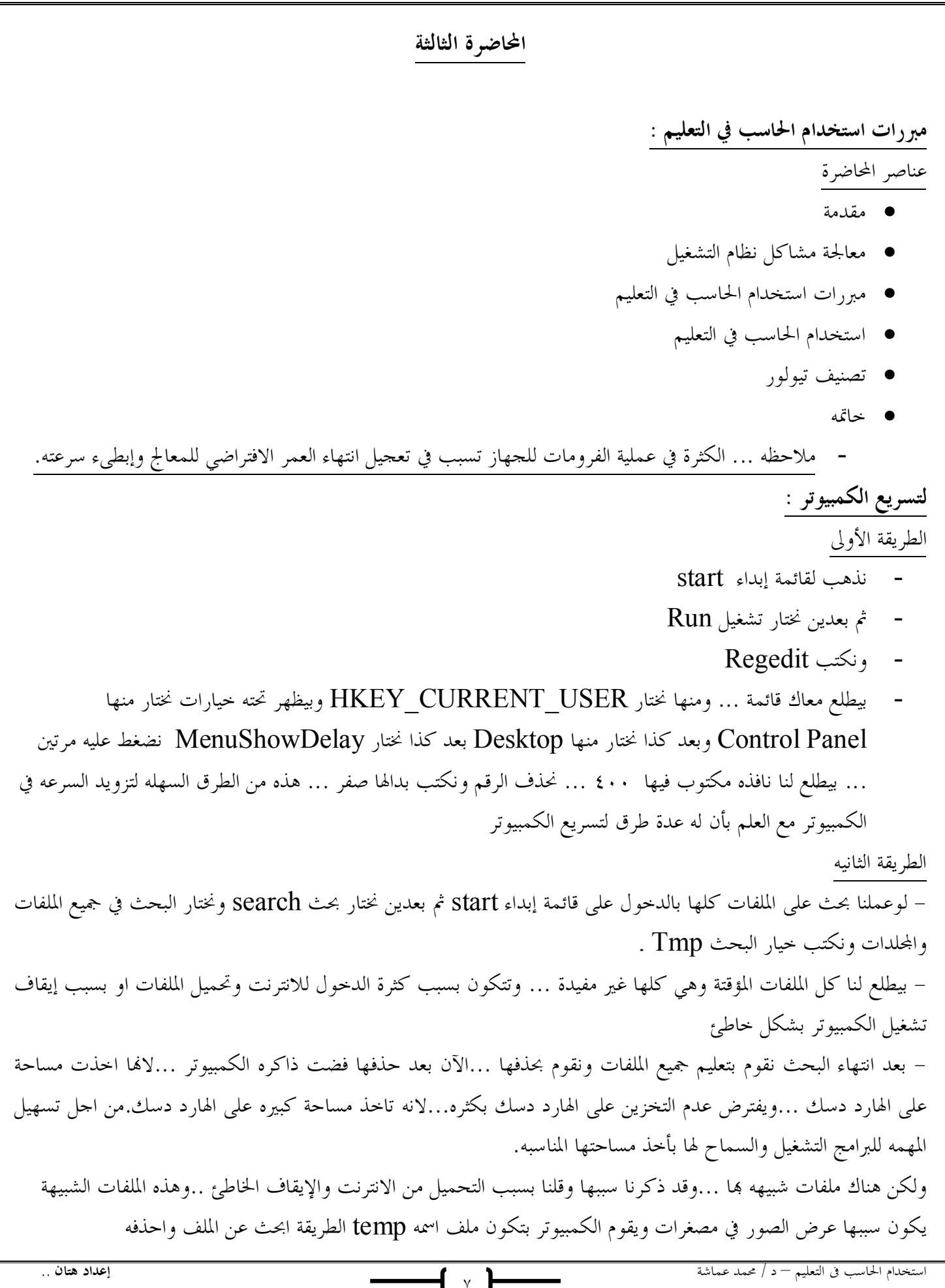

الطريقة الثالثه .

أقول للكمبيوتر إذا إنا عرضت مجلد في شكل مصغرات لاتنشىء هذا الملف اللي تتخزن فيه الصور تلقائيا وعشان نفعل هذا الخيار نروح نفتح جهاز الكمبيوتر او أي ملف ثم نذهب الى الأدوات tools ثم بعد كذا خيارات الد option folder بعد كذا بيطلع لي خيارات جديدة (تبويب) ... اختار منها عرض view ثم بعدين انزل ضمن الخيارات وبنلاقي خيار مكتوب بجانبه عدم التخزين المؤقت للمصغرات ( مااعرف كيف تنكتب بالانجليزي ( : ) المهم نعلم على المربع وخلاص معاد راح يخزن هالصور هع . وهناك مشاكل كثيرة لثقل نظام التشغيل ممكن يكون سببها نقص او عطب في احد ملفات نظام التشغيل فلو رحت محل كمبيوترات على طووووول بيقول لك فورمات ( يستانسون الهنود ) وهذا غلط.لانه بيقلل العمر الافتراضي للهارد دسك.. ولحل مشكلة الملفات المفقودة من النظام

- نجيب السي دي اللى عليه نظام الشتغيل ونحطه بالكمبيوتر
- نروح لقائمة ابداء ونختار تشغيل Run ونكتب scannow/ sfc الفائدة من هذا الامر يبحث عن الملفات ويصلحها بلحاله ....
	- للفائده .. هناك بعض البرامج تنظف الجهاز مثل .. CCleaner وغيرها من البرامج << شرح إضافى من عندى

# مبررات استخدام الحاسب في التعليم : وجود الحاسب في التعليم سوف يرفع من كفاءة المعلم وجود كم كبير من الطلاب نستطيع عمل اختبار للطلاب وتصحيحه بالكمبيوتر في وقت وجيز. تسهيل وصول المعلومة لطلاب وتخفيف العبء على المعلم حيث يتم الشرح على الكمبيوتر . نقرب مفاهيم كثيره لطالب بصوت صوره مثلا الحج والمناسك اومثل شرح الفضاء الخارجي والكواكب وغيرها. جذب انتباه الطلاب للمادة عند شرحها بشكل ممتاز عن طريق الكمبيوتر. مساعدة المعلم على رفع معنوياته واستيعابه للمادة بشكل افضل. يشجع المتعلم على ان يجلس مدة طويلة ..بدون ملل. استخدام الحاسب في التعليم وسيلة مساعدة في التعليم مادة تعليمية في الإدارة المدرسية استخدام الحاسب كمادة تعليمية ثقافة الحاسب .. ليس شرط ان يكون تخصص الفرد في الكمبيوتر حتى ان كان تخصصه في اشياء اخرى يفترض بأن يكون لديهم ثقافة

باستخدام الكمبيوتر ومحو امية الكمبيوتر.

 تطبيقات الحاسب .. الحد الأدنى للمهارات بحيث ان يعطى بعض البرامج مثلا وورد أو اكسل أو استخدام البريد وليس شرط أن يكون متمكن في جميع التطبيقات

٩

 برمجة الحاسب .. يعتبر للمحترفين في الكمبيوتر كتخصص مثلا في احدى اللغات البرمجية .

## تصنيف تيولور

مجالات استخدام الحاسب الآلي.

- الحاسب كمعلم
- الحاسب كمتعلم
- الحاسب كوسيلة تعليمية.

## تصنيف مجالات استخدام الحاسب

- التعليم والتعلم المعزز بالحاسب
- التعليم والتعلم المدار بالحاسب
- استخدام الحاسب كأداة تساعد على التفكير وتنميته

## **المحاضره الرابعه** ( استخدام الحاسب وسيله مساعده في التعليم )

- انواع المهددات البرمجيه ( الفيروسات) : قد يكون الكمبيوتر بعض الاحيان بطئ وليس الحل الفرمته مثل ماذكرتما بالمحاضرة السابقة قد يكون او من الممكن وجود فايروس بالجهاز . والفايروس يعتبر احد البرامج السيئه القصد او المهدده للكمبيوتر . وانواعها كالتالي : -١ برامج تحتاج الى برنامج مضيف له مثل الفايروس واحصنه طرواده والقنابل المنطقيه <~ لا يستطيع التحرك لوحده يحتاج لبرنامج تطبيقي مضيف له يتفاعل اذا تم تشغيل البرنامج المضيف له. -٢ برامج تعمل ذاتياً مثل الديدان والبكتيريا <~ لا تحتاج لبرنامج يستضيفه واول ماينقل للحاسب يبدأ ينسخ نفسه بالجهاز ويصيب البرامج بالجهاز. والفايروس يعتبر اخطر انواع المهددات ولكن ليس بالهدد الوحيد. والفايروس هو برنامج واحد عمله القيام بالتخريب في برامج بالكمبيوتر وتلف البيانات الخاصه ذا الجهاز وممكن حدفها. فكره بسيطه ( لكل برنامج مفتاح خاص يقوم الفايروس بتغييره ، وياتي المستخدم بمحاوله فتح البرنامج ولكن لا يستطيع فتحه لان الفايروس قام بتغييره الحل استخدام مضاد الفايروس بالجهاز ( هع عااد حاولوا تفهمولها كتبت اللي فهمته ). -كيفيه معرفه وجود فايروس بالجهاز ؟ الاحتمالات : بطئ الجهاز – عدم القدره على الوصول الى  $\rm\,D$  او الفلاش او الديسك هارد — ايضا مشاكل الطباعه — وايضا تغيير حجم الملفات الثابته بالجهاز . - طريقه ازاله الفايروس ؟ الكل سيواجه مشكله حتى المحترفين لان بعض الفايروسات تعيد تثبيت نفسها حتى بعد ازالتها .. والحل ؟ التحديث الدائم للويندوز من الموقع الخاص به لان تحديثه رح يعمل جدار حمايه للجهاز ووجود ايضا مكافحه الفايروسات على الجهاز وايضا تحديث برامج المكافحه .ويجب تجنب النسخ والنقل من الديسك هارد او الفلاشات الا بعد عمل Scan وفحص لها عن طريق مكافحه الفايروسات قبل نسخ شئ ايضا عدم فتح بريد إلكتروني غير معروف .... والحل الامثل / التحديث الدائم لنظام التشغيل .. طبعا للي الوندوز حقه اصلي .. - الفايروسات انواع وهي : -١ الفيروس المتطفل وهو الاكثر شهره ويسمى ايضا تقليدي لانه يصيب الملفات النتفيذيه ( البرنامج المشغل ) -٢ الفيروس المقيم في الذاكره وهو خطير ايضا ولكنه يشتغل عند القيام بتشغيل البرنامج. -٣ فيروس قطاع بدء التشغيل وهو على حسب التحميل على الجهاز حيث وقت التحميل يقوم بالانتشار بالجهاز. مسميات الحاسب في التعليم : الدكتور حدد لنا مسمين اثنين فقط .. ( CAI ) واختصارها Compute Assited Instruction -١

( CAL ) واختصارها Compute Assited Learning -٢ في الحقيقه لا فرق في التسميه ولكن الذي يظهر لي ان عند استخدام كلمه ( CAI ( فان المقصود هو استخدام الحاسب بوصفه وسيله مساعده في برامج التدريب وغيرها ولا يدخل فيها البرامج التي تركز على التعليم الذاتي اما عند استخدام .. ( CAL ( فانه يتم التركيز على البرامج التي تركز على التعليم الذاتي مثل برامج التعليم الخصوصي . الفروق موجودة في طريقه الاستخدام ولكن كلاهما يؤديان إلى النتيجة نفسها. - اهداف استخدام الحاسب كوسيله تعليميه : -١ تنسيق عمليات تنميه التعليم - تطوير اساليب التدريس بحيث تستفيد من التقنيات الحديثه في تقديم الماده التعليميه. - تيسير عمليه التعليم وجعلها اكثر جاذبيه. - تشجيع المتعلمين على العمل بروح الفريق. - تشجيع مهاره الاعتماد على النفس وامكانيه التعليم الذاتي. - معالجه المشكلات الفرديه لدى المتعلم. -٢ رفع مستوى عمليه التعليم والتعلم - زياده سرعه عمليه التعلم. - تحقيق معايير اعلى لعمليه التعليم. -٣ زياده وتكثيف استخدام التقنيات التكنولوجيه. -٤ زياده التوعيه العامه. - الانماط التعليميه لاستخدام الحاسب في التعليم : -١ طريقه التعليم الخصوصي الفردي يتم تصميمه مسبقاً على غرار التعليم المبرمج . يقوم البرنامج بعمليه التدريس أي ان البرنامج يدرس فعلا فكره او موضوعا ما. -٢ طريقه التدريب والممارسه يهدف هذا النوع الى اعطاء فرصه للمتعلمين للتدريب على اتقان مهارات سبق تدريسها . وينبغى التنبيه الى عدم استعمال برامج التدريب والتمرين بمفردها لتدريس الماده بل يستفاد منها بالاضافه الى برامج التعليم. -٣ طريقه المحاكاه دف هذه الطريقه الى تقديم نماذج تفيد في عمليه واقعيه من خلال محاكاه ذلك النموذج والتدريب على عمليات يصعب القيام ا في مواقف فعليه فالمحاكاه عقليه تمثيل او انشاء مجموعه من المواقف تمثيلا او تقليدا لاحداث من واقع الحياه حتى يتيسر عرضها والتعمق فيها لآستكشاف اسرارها والتعرف على نتائجها المحتمله عن قرب.

1 A

-٤ الالعاب التعليميه تعتمد العاب الحاسب التعليميه على دمج عمليه التعليم باللعب في نموذج ترويحي فيه للمتعلمون ويتنافسون للحصول على بعض النقاط .

-٥ طريقه حل المشكلات هي الحاله او السؤال الذي يحتاج الى اجابه ليست معروفه وليست جاهزه بل لابد من المرور بعمليات وخطوات تبدأ بتحديد المشكله وفحصها وتحليلها ومن ثم الوصول الى نتائج معينه بناء على تلك الخطوات

- العوامل المؤثره في استخدام الحاسب في التعليم : -١ المستوى التعليمي للمتعلمين . -٢ الاستقرار الاكاديمي لدى المتعلمين وتحديد قدرام. -٣ نمط التعليم بمساعده الحاسب المستخدم. -٤ محتوى المقرر لمواد التعليم بمساعده الحاسب. -٥ نوع التكنولوجيا المستخدمه.

- استخدام الحاسب في الاداره المدرسيه : استخدام الحاسب في إدارة العمليه التربويه يرمز له ( CML ) (Learning Managed Computer ( احد الأدوار التي يمكن ان يكون الحاسب مساعدا في عمليالها وسوف نركز على جزء والذي يمكن ان نطلق عليه استخدام الحاسب في الاداره المدرسي والذي يعني توظيف الحاسب في الاداره المدرسية فقط ولا يدخل فيه استخدام الحاسب في اداره الصف الدراسي

- تطبيقات الحاسب في الإداره -١ تطبيقات معالج النصوص في الاداره : - سهوله كتابه الخطابات وارسالها بالفاكس - اعداد التقارير للاعمال داخل المدرسه. - وضع جدول المدرسه - اعداد الخطه الدراسيه -٢ تطبيقات قواعد البيانات في الاداره - حفظ السجلات الطلابيه - حصر جميع البيانات حول المعلمين بالمدرسه - حصر احتياجات المدرسه من المعلمين

-٣ تطبيقات الجداول الالكترونيه في الاداره تقوم الاداره بحفظ درجات الطلبه وكتابه التقارير الشهريه حول مستويات الطلبه ....الخ -٤ تطبيقات برامج الناشر المكتبي في الاداره يسعى النشر المكتبي إلى تزويد الاداره بمطويات ونشرات ارشاديه لتوضيح المهام التي تقوم ا -٥ تطبيقات برامج الرسوم في الاداره - اعداد الشهادات - اعداد التقارير - اعداد الصحف والات المدرسيه - استخدامها في اعلانات المدرسه وغيرها الكثير

-٦ تطبيقات الوسائط المتعدده في الاداره.

 **المحاضره الخامسه** برامج الحاسب التعليميه

المقصود ببرامج الحاسب التعليميه : هي التي يتم تصميمها من قبل المستخدم لكي يساعد في عمليه التعليم . ومن اهم شروط برنامج الحاسب التعلمي الجيد هو ضمانه لايجابيه ونشاط المتعلم اثناء دراسته مع البرنامج والعمل على اثارته طوال فتره تفاعله مع اطارات البرنامج . كما ان من اهم مميزات برامج الحاسب التعليميه هو قدرتما على تفريد عمليه التعلم وتقديم العديد من الامثله الاضافيه او التدريبات او التلميحات التي تساعد المتعلم وتضعه على مسار عمليه التعلم الصحيح فلابد من التخطيط الجيد للتصميم – دراسه احتياجات ومتطلبات المستخدم لهذا التصميم . تصميم وانتاج برامج الحاسب التعليميه : بصفه عامه فإن عمل البرنامج يعتمد بشكل اساس على مجموعه من العوامل التي يجب تحديدها قبل تصميم البرنامج ومنها : - تحديد مسار العمل في البرنامج. - طبيعـــه الاهـداف التعليميه. - خصائص ومتطلبات عمليه التعلم وخصائص المتعلم . - البيئه التعليميه وتكاليف تنفيذ البرنامج . ويعد المخطط الانسيابي من افضل الطرق لتوضيح المسارات المشروطه واساليب تعامل مع البرنامج . ولوضع تصور صحيح لكيفيه عمل البرنامج واساليب تعامل المتعلم معه يمكن استعراض الاساليب الرئيسه في تصميم البرامج التعليميه ومن تلك التصاميم مايأتي : -١ التصميم الخطــي مميزات التصميم الخطي - القدره على التحكم التام في جميع اجراءات عمليه التعليم - التخطيط لتصميم هذا النوع من البرنامج اقل تعقيدا من التصميمات الاخرى - مفيد وفعال عندما تكون مستويات المتعلمين متجانسه. عيوب التصميم الخطي - لا يتسم بالمرونه الكافيه - لا يناسب المتعلمين ذوي المستويات المختلفه فليس هناك فرصه للمتعلم سريع التعلم سريع ان يتخطى بعض المعلومات غير المهمه بالنسبه له او المتعلم بطئ التعلم ان يراجع بعض المعلومات السابقه. - لا يستخدم اجراءات اتخاذ القرار -٢ التصميم المتـفرع

يمكن ان يحدث بعده اشكال في دروس التعلم بمصاحبه الحاسب منها

استخدام الحاسب فى التعليم – د / محمد عماشة **إعداد هتان** .. - التفرع الامامي : ويقصد به الانتقال من موقع ما في البرنامج الى موقع تابع له . وهو يعتمد على رغبه المتعلم وعلى متطلبات الدارس وهناك نوعين من انواع التفرغ الامامي هما : - التفرع الامامي المعتمد على اداء المتعلم . - التفرع الامامي المعتمد على اختيارات المتعلم . - التفرع الخلفي : في كثير من الاحيان يكون من المهم للمتعلم الانتقال من موضوع ما في البرنامج الى موضوع سابق له . هذآ نوع من التفرع مهم للغايه عند الحاجه الى مراجعه جزء معين في البرنامج وهو يحدث فشل المتعلم في الاستجابه لمتطلبات البرنامج. - التفرع العشوائي : يعد حاله خاصه من انواع التفرع في البرنامج ويستخدم عندما يكون الترتيب او التسلسل في خطوات السير في البرنامج غير مهم وهو يسمح لآي من النوعين السابقين : الامامي والخلفي بالحدوث دون الاعتماد على التسلسل المنطقي لعرض الماده. مميــزات التصميم المتفرع ؟ - يسمح ببناء برامج تتمتع بالعديد من الاختيارات. - يسمح لكل متعلم بالتعلم حسب احتياجاته. - القدره على مواجهه الفروق الفرديه - عيـــوب التصميم المتفرع ؟ - لا يتيح الفرصه لمصمم البرنامج بالتحكم الكامل في سير الدرس . اذا ان ذلك يعتمد علة نتائج الاختبارات القبليه وعلى اختبارات المتعلم . - يكون في بعض الاحيان غير فعال في التعليم العلاجي ولا يمكن ضمآن تأثيرهـ على مستوى تحصيل المتعلم. خطوات اجراء وبرمجه الدرس الحاسوبي : -١ اجراء التحليل الميداني يهدف اجراء هذا التحليل الى استكشاف الظروف التي يتم فيها استخدام الدروس .وتشمل هذه الظروف الحالات التاليه : - الاستعمال المقترح للدرس . وذلك من حيث طبيعه الدرس هل هو جديد ام قديم – ثبات الماده لمعرفه ثبات محتويات المقرر لعدد من السنوات..حجره الدراسه هل الحاسبات موجوده في قاعه خاصه بعيده عن متناول المتعلمين وهكذا. - توفير الاجهزه والمعدات. وذلك لمعرفه امكانات الحاسبات هل هي مركزيه او شخصيه ..الخ - اتجاهات المستعلمين . ويقصد ا اتجاهات المعلمين والطلاب نحو استخدام الحاسب.

-٢ الحصول على الماده العلميه للدروس ويتم ذلك من خلال تعاون مصمم دروس الحاسب مع اخصائيين في الماده الدراسيه ومحتوى المقرر وتشمل : استيعاب محتويات المقرر – تحليل المفاهيم والاعمال . -٣ تحديد الاهداف التعليميه . -٤ تتابع وتسلسل الموضوعات والاعمال . يحدد تسلسل الموضوعات ( المفاهيم ) والاعمال بترتيب يتم بمقتضاه تدريس الموضوعات والاعمال الاساس والفرعيه ويتطلب هذا التحديد امرين اساسيين هما : - تحليل الماده العلميه لمعرفه مكوناا. - توضيح الترتيب الذي تعرض به هذه المكونات من خلال الدرس -٥ كتابه محتوى الدرس . تحتوي مقررات البرامج التعليميه بمساعده الحاسب على انواع من الأطر ( الشاشات ) يتراوح عددها تبعاً لطبيعه الدرس وحجمه ومن انواع الشاشات التي تصمم للدرس مايأتي : - شاشات العناوين - شاشات عرض الدرس - شاشات التفاعل بين المتعلم والحاسب - شاشات علاجيه - شاشات للمراجعه - شاشات الاسئله والاختبارات. -٦ تصميم الأطر ( الشاشات) الاهتمام في ذلك يتحقق بالتركيز على التناسق بين عناصر الاطار وحجم الحروف وتناسق الالوان بشرط الا يكون على حساب الماده العلميه بل يجب مدعما لها ومساعدا على وضوحها. -٧ اختيار لغه برمجه الحاسب يتم تأكيد دروس الحاسب بالطرق الاساس الاتيه : - لغات البرمجه العامه مثل البيسك او الكوبول وتستعمل لاغراض اخرى بجانب تأليف دروس الحاسب. - لغات التأليف هي لغات برمجه عامه. - نظم التأليف يمكن بواسطتها تصميم دروس من الانماط المختلفه. -٨ انتاج وثائق الدرس تكتب الوثائق المرافقه للدرس والتي تشمل دليل المستخدم ليستعملها المتعلم والمعلم والبرامج وتتم كتابه هذه الوثائق بالتعاون بين مصمم الدرس والمبرمج والمتخصصين في كتابه الدرس.

-٩ تقويم ومراجعه الدرس - تقويم يشمل الشكل العام للدرس - تقويم (( الجدوى الاقتصاديه )) للدرس. - التقويم الوظيفي لفاعليه التدريس بواسطه الدرس - تقويم اراء المستخدمين حول الدرس. ويجـب ان تتم عمليات النقويم هذه على مستويين : - المستوى الاول / وهو التقويم الذي يقوم به مصمم الدرس اثناء انتاجه والذي يساعد على تحسين انتاجه قبل ان ينشر للأستعمال على ارض الواقع . - المستوى الثاني / يتم بعد نشر الدرس للاستعمال بواسطة عينه من المستعملين الحقيقيين ليقرروا إلى أي مدى نجح الدرس في تحقيق الغرض منه. -١٠ الاستعمال والمتابعه. اساليب فاعليه برنامج الحاسب التعليمي : للوصل بالبرنامج الى المستوى الذي يمكنه محاكاه النموذج البشري فانه بفضل مراعاهـ الجوانب الاتيه في تطويرهـ : -١ جعل التعليم ذا معنى .. ومن هذه الاساليب : - اعطاء اسم لبرنامج الحاسب - استخدام اسم المتعلم <~ يعني عند دخول المتعلم للبرنامج لا يمكنه الدخول الا اذا كتب اسمه مثلا وهكذا -٢ التعرف على الخلفيه المعرفيه للمتعلم : ان توافر معلومات كامله عن مستوى المتعلم يؤدي دورا مهماً في عمليه تفريد التعلم ويساعد على ايجاد عمليه تكامل بين معلومات المتعلم السابقه والمحتوى العملي للبرنامج الذي يدرس. -٣ استخدام امثله متعلقه ببيئه المتعلم : تقديم مجموعه من الامثله المناسبه لمستوى المتعلم يمكن ان تكون ذات معنى بالنسبه له. -٤ اسلوب العرض : يقصد به عرض الماده التعليميه للمتعلم سواء اكانت نصوصا ام رسوماً ثم ان فهم النصوص افضل بكثير اذا مااقترن بالرسوم .. وبصفه عامه هناك بعض المقترحات لآنتاج عروض جيده ... - جعل شكل الشاشه العرض يحدد اسلوب بناء البرنامج - اسلوب عرض النصوص - العرض الواضح - تطوير هيكل نظام العرض -٥ تفاعل المستخدم مع البرنامج **مثلا :** اسأل ولا تجب <~ المقصود اتاحه الفرصه للمتعلم للإفاده من امكانيات البرنامج للبحث عن المعلومه بنفسه - التفاعل المباشر – انتظار المستخدم .

1 v 1

-٦ تحليل استجابات المتعلم -٧ تحكم المتعلم في الاختيارات التعليميه للبرنامج وذلك عن طريق اعطاء الفرصه للمتعلم لتحديد الانشطه التعلميه المصاحبه للبرنامج التي تبدو مناسبه له . يمكن تجنب العديد من مشكلات التحكم من خلال : - اعطاء المتعلم قدرا مناسبا من التحكم في البرنامج . - عدم استخدام اسلوب المفاتيح او القوائم غير الفعاله . - توفير امكانيه الخروج من اجراءات البرنامج في أي وقت - اتاحه الفرصه للمتعلم لااء مايعترضه من مشكلات مع بعض العمليات.

١٨

امثله من البرامج التعلميه الحديثه : -١ برامج ترفيهيه تعليميه -٢ برامج المراجع والموسوعات العامه -٣ برامج المناهج الدراسيه

#### **المحاضرة السادسة**

**استخدام الانترنت في التعليم** ماهي الانترنت : شبكة ضخمة من الحواسيب المتصلة يبعضها البعض عبر العالم كله الغرض من ذلك الاستفادة من الخبرات وتبادل المعلومات متطلبات الاتصال : - مزود خدمة الإنترنت ( ISP( - حاسوب - مودم عوامل استخدام الانترنت في التعليم : السؤال المطلوب أي من العوامل التاليه تستخدم للانترنت . -١ مثال واقعي لقدرة الحصول على المعلومات من مختلف أنحاء العالم -٢ تساعد على التعلم التعاوني الجماعي وهذا الحاصل في المنتدى ( تنبيه : يجب علينا تذكر sns التي حولت الانترنت بشكله الجماعي ....... ) -٣ الاتصال بالعالم بأسرع وقت وبأقل تكلفة -٤ توفير أكثر من طريقة في التدريس .... ذكر عدت طرق أل أم أس او عن طريق ايجابيات استخدام الانترنت في التعليم : - المرونة : كيف ؟ ممكن ادخل على موقع لمعرفة المعلومات من عدت مصادر وعدم التقيد في مصدر واحد - تطوير المهارات - سرعة التعليم :كيف ؟ إذا اردت معرفه معلومة اكتب فقط السؤال وتأتي الإجابة فوراً - قله التكلفة : كيف ؟ كتعلم الورد فقط معليك إلا متابعة خطوات الموجودة بالنت دون دخول دورات وهكذا - سهولة تطوير محتوى المناهج - عدم التقيد بالساعات الدراسية - سرعة تطوير البرامج - تطوير وظيفة المعلم - إعطاء التعليم صبغة عالمية : كيف؟ أي أن لا تكون المعلومة محصورة على المعلم وراية والمنهج بال يراء العديد من أراء ويختر المناسب-الحصول على الآراء استخدامات الانترنت في التعليم : أولاً : البريد الإلكتروني هو تبادل الرسائل والوثائق باستخدام الحاسب. ( رمز البلد.المجال.مزود الخدمة @ اسم المستخدم ) ( بين المعلمين والمتعلمين وبين اعضاء هيئة التدريس والمدرسة أو الشؤون الإدارية)

( وللاتصال بالمتخصصين في مختلف دول العالم ومساعدة المتعلمين في الاتصال بالمتخصصين ) ( للاتصال بين الجامعات في المستقبل ) ثانياً : القوائم البريدية تتكون من عناوين بريدية تحتوي على عنوان بريدي واحد يقوم بتحويل جميع الرسائل المرسلة إليه إلى كل عنوان في القائمة . – تطبيقاتها في التعليم مجموعة لتبادل الآراء ووجهات النظر لطلاب المادة الواحدة . إرسال الواجبات المترلية للطلاب . تأسيس قائمة بالمعلمين على جميع المستويات العربية والإسلامية وعلى مستوى الدولة. ربط منسوبي إدارات التعليم في قوائم لتبادل وجهات النظر في تطوير العملية التربوية. ثالثاً : نظام مجموعات الأخبار هي الأماكن التي يجتمع فيها الناس لتبادل الآراء أو الأفكار أو تعليق الإعلانات العامة أو البحث على المساعدة وتطلق عليها شركة (forums) اسم منتديات ( CompuServe بعد ذلك برامج المحادثة وتسمى (chat relag ternet in (اختصارها (IRC( تنبيه : الدكتور نبه على الاختصارات وبقوه وضرب لنا مثال (IRC (اختصار ايش وتتبع أي اختصار........الخ. – تطبيقاتما في التعليم تسجيل المعلمين والطلاب في مجموعات الأخبار العالمية للاستفادة من المتخصصين. وضع منتديات عامة للمتعلمين لتبادل وجهات النظر. إجراء اتصال بين المتعلمين مع مجموعة متخصصة على المستوى العالمي. إجراء حوار بين طلاب كلية ما وكلية أخرى حول موضوع معين. إمكانية التحاور بين جميع طلاب مدارس وجامعات وكليات المملكة المسجلين لتبادل الخبرات العلمية. رابعاً : برامج المحادثة هو برنامج يشكل محطة خيالية في الإنترنت تجمع المستخدمين من أنحاء العالم للتحدث كتابة وصوتا كما أنه بالإمكان أن ترى الصورة عن طريق استخدام كاميرا فيديو. استخدام برامج المحادثة في التعليم : بث المحاضرات من مقر ما إلى أي مكان في العالم . تستخدم في التعليم عن البعد . تستخدم لحل مشكلة نقص الأساتذة واستضافة عالم أو أستاذ في أي مكان في العالم . إمكانية عقد الاجتماعات بين المديرين والمشرفين وعقد اجتماعات بين المتعلمين وزملائهم في مختلف أنحاء العالم . عقد الدورات العلمية عبر الانترنت . عرض بعض التجارب العلمية.

**۱ ج** 1

استخدام الحاسب فى التعليم – د / محمد عماشة **إعداد هتان** .. ٢١ خامساً : الشبكة العنكبوتية هي مركز معلومات منتشر عالميا لوثائق متصلة ببعضها بواسطة ما يسمى (Links Hypertext( وكل وثيقة من هذه الوثائق تسمى صفحة (Page Home (وتحتوي هذه الصفحة على خاصية الربط (Hypertext (بعدد من الصفحات الأخرى التي تكون عادة على شكل جمل مضاءة أو صور أو رموز أو أشكال. تطبيقات الشبكة العنكبوتية في التعليم وضع مناهج التعليم على الويب ( المنهج الانترنتي ) وضع دروس خصوصية للمتعلمين على الويبودروس نموذجية. الإفادة من الدروس الموجودة على المواقع. تصميم موقع خاص بجهاز الإشراف ،الإدارة ، المعلمين في الوزارة وضع دروس حركية في الموقع ودروس للتعلم الذاتي. التدريب على وضع بعض التمارين الرياضية وغيرها. محركات الأبحاث : ملاحظة ( انا نزلت الصور توضح كيفية البحث بالتفصيل ) تعد أحد الخدمات التي تقدمها الشبكة العنكبوتية ومحركات البحث وهي عبارة عن قاعدة بيانات وأرشيف ضخم موعة كبيرة من المواقع تتيح إمكانية البحث فيها بطرق متعددة . ومنها ما هو عربي مثل(كنوز- نسيج- عيون) وإنجليزي مثل (yahoo –Go-google (وخاصة (بموضوع معين) مثل التربوية الإسلامية، علمية، طبية . معنى كلمت قوقل ............... واحد إمامه ١٠٠ صفر **استخدام محركات البحث ( Google (**  - علامة .. + .. تستخدم عند البحث عن جميع الموضوعات و المواقع التي جاءت فيها الكلمات المبحوث عنها .. مثال

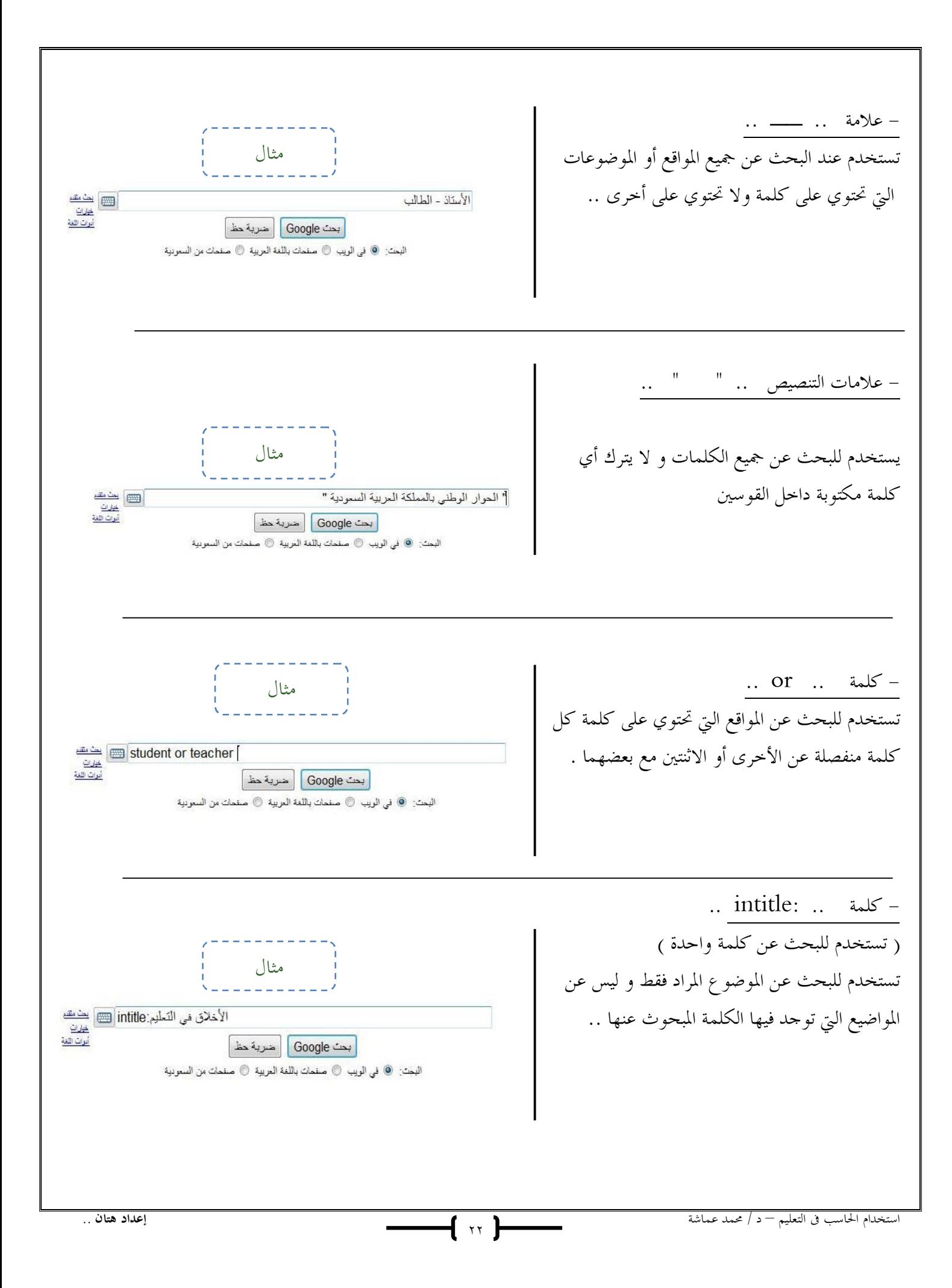

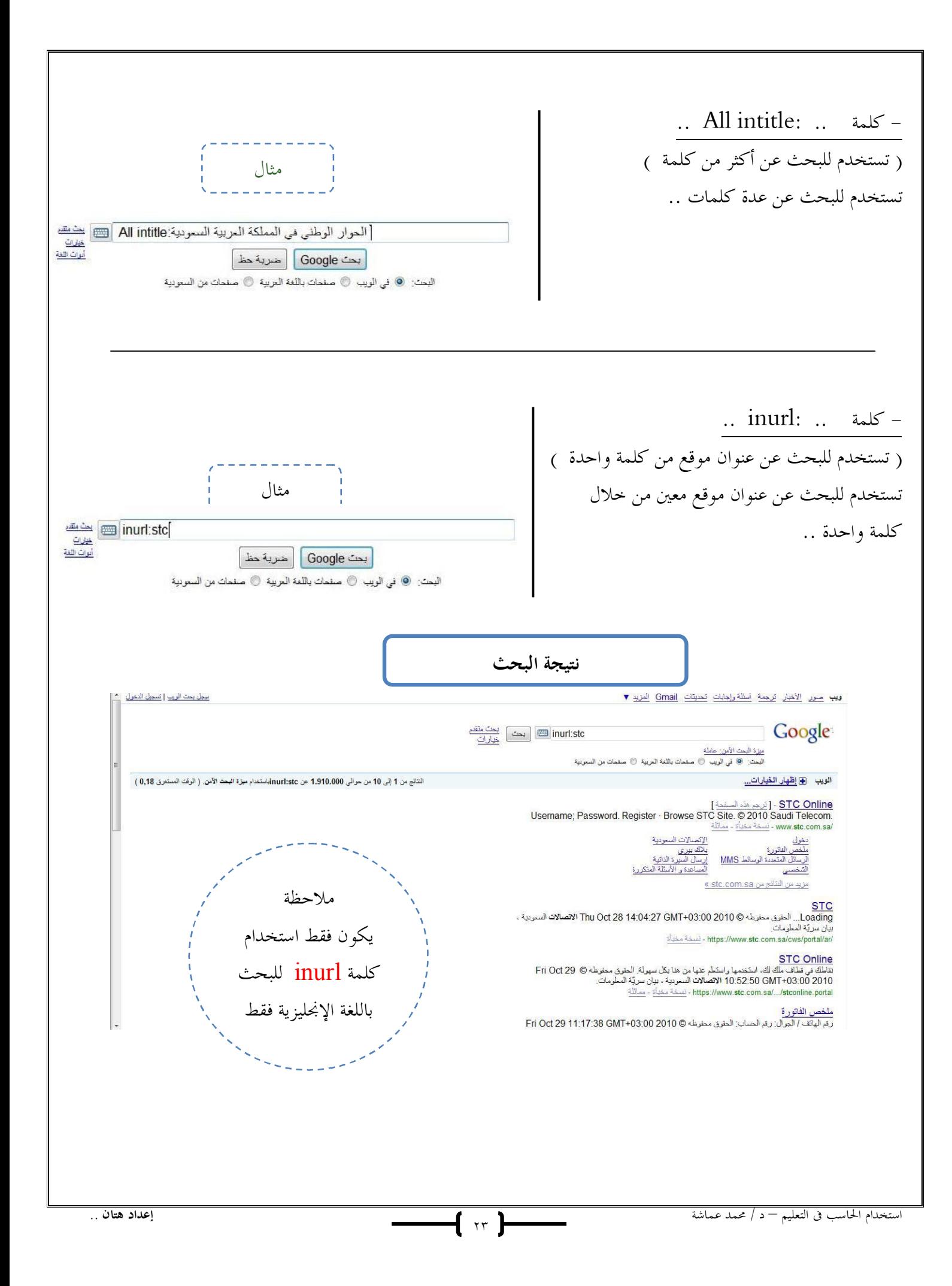

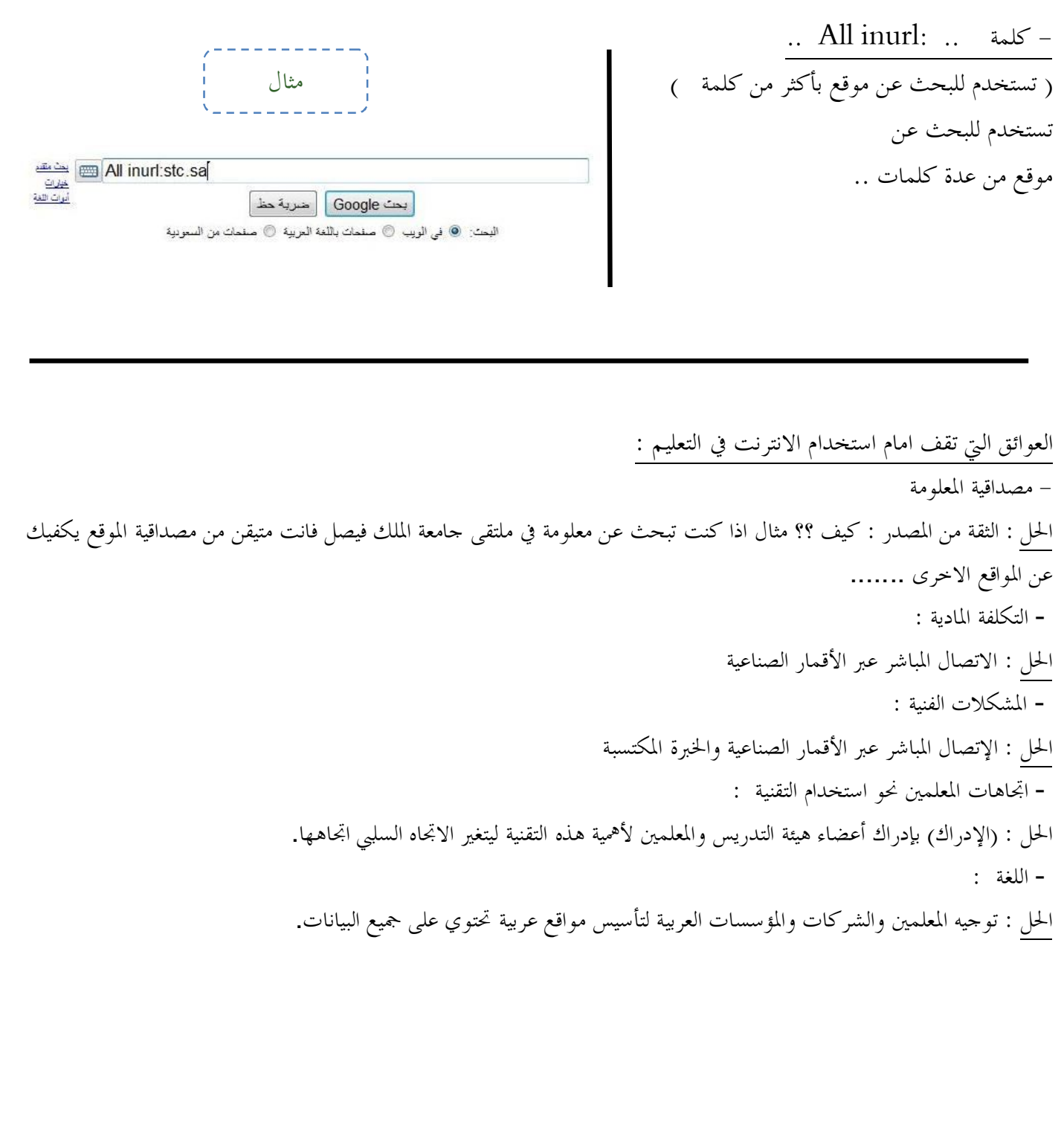

#### **المحاضره السابعة**

### التعليم الالكتروني .. تطبيقات الحاسب

- أول من أطلق نظام التعليم الالكتروني المملكة العربية السعودية بمبادرة من الملك عبداالله عندما كان وليا للعهد نفذت عام ٢٠٠٧ أولا : تطور مفهوم التعليم الالكتروني : - لم يكن وليد اللحظة ولكنة تطور في ٤ مراحل : ١– مرحلة التعليم عن بعد : موجود منذ القدم وهو أي وسيلة تنقل ها التعليم إلى مكان المتعلم لذلك اول ما بدا كان يسمى التعليم بالمراسلة مثل التعليم عن طريق التلفون أو بالمراسلة . - جامعة شيكاغو هي اول من بدا ذا النوع ولم يكن هناك ثقة بالشهادات حينها -٢ مرحلة التعليم المعتمد على الحاسب : دخل الحاسب في التعليم واستخدم بعدة اشكال -٣ مرحلة التعليم المعمد على تقنية الانترنت : عن طريق الانترنت استطيع الارسال والاستفسار وايضا غرف المحادثات اذا الانترنت هو احد المراحل التي طورت و رسخت التعليم عن بعد -٤ مرحلة التعلم أو التعليم الالكتروني : ظهر لفظ التعليم الالكتروني

ثانيا : تعريف التعليم الالكتروني : - الغرض في كل التعاريف هو إحداث التعلم - تعريف د.عبداالله الموسى هو أكثر مقاربة لبيئتنا وهو أنسب تعريف - عرفة (عبداالله الموسى ) التعليم الإلكتروني هو طريقة للتعليم باستخدام آليات الاتصال الحديثة من حاسب وشبكاته ووسائطه المتعددة من صوت وصورة ورسومات وآليات بحث ومكتبات إلكترونية وكذلك بوابات الإنترنت سواء كان عن بعد أو في الفصل الدراسي المهم المقصود هو استخدام التقنية بجميع أنواعها في إيصال المعلومة للمتعلم بأقصر وقت وأقل جهد وأكبر فائدة - عرف ( هورتن وهورتن ) المفهوم الشامل للتعليم الالكتروني بأنه أي استخدام لتقنية الويب والانترنت لإحداث التعلم

## (Horton and Horton, 2003 )

- وعرف ( هندرسن ) التعليم الالكتروني بأنه التعلم من بعد باستخدام تقنية الحاسب .( 2002 ,Henderson( ولتمييز التعليم الالكتروني عن التعليم عن بعد ، والتعليم باستخدام الانترنت، فإنه يمكن تعريف التعليم الالكتروني بأنه استخدام برامج إدارة نظم التعلم والمحتوى (LCMS & LMS (باستخدام تقنية الانترنت ، وفق معايير محددة مثل معايير .. (IEEE ,IMS ,SCORM (من أجل التعلم

( حفظ أسماء المعايير التي بتعريف هندرسن )

- حتى يكون هناك تعليم الكتروني يجب أن يكون هناك منظومة مكونة من ٣ أشياء هي : -١ الإمكانيات ( إمكانيات التقنية المتعلقة بالتعليم الالكتروني – تجهيز القاعات ) (متعلقة بالمؤسسة ) -٢ مقرر الكتروني ( متعلقة بالمعلم ) -٣ نظام إدارة المقرر LMS system management learning ) نظام على الانترنت لتسهيل دخول الطالب على المقرر والاستفادة منه ) مثل ( - blackboard - كسور ) ثالثا : أنواع التعليم الالكتروني : - التعليم الالكتروني المتزامن (synchronous( - التعليم الالكتروني الغير المتزامن (Asynchronous( - التعليم المدمج (Learning Blended( **<sup>١</sup>**) التعليم الالكتروني المتزامن : يكون الطالب والمعلم متواجدان في نفس الوقت عن طريق أنظمة التعلم ( LMC ( ويكون هناك تبادل للآراء ٢) التعليم الالكتروني الغير متزامن : هناك سابق لتجهيز المواد التعليمية بطريقة علمية ومن ثم يرفع على مواقع التعلم او الصفحات بحيث أن الطالب وقت ما يريد تتريل المحتوى أو سماع المحاضرات و إعادا (النوعان لهم مشاكل ) ٣) التعليم المدمج : هو خليط بين التعليم الالكتروني والتقليدي من أجل استعداد لدخول مرحلة التعليم المتزامن أو الغير متزامن رابعا: مبررات استخدام التعليم الالكتروني : -١ نمو المعرفة : التعليم الالكتروني يساعد على توصيل المعرفة بطريقة سهلة و بسيطة -٢ احتياج الطلاب . -٣ معالجة ومراعاه الفروق الفردية بين الطلاب -٤ تحسين و إثراء العملية التعليمية -٥ نشر الاتصال -٦ المرونة في التعليم -٧ سرعة تطوير المناهج -٨ التقييم الفوري

خامسا : فوائد استخدام التعليم الالكتروني :

- إمكانية الاتصال بين الطلاب
- المساهمة في وجهات نظر الطلاب
	- الإحساس بالمساواة
	- سهولة الوصول إلى المعلم
- •الاستمرارية في الوصول الى المناهج

سادسا: التقنيات المستخدمة في التعليم الالكتروني :

- برامج القمر الصناعي programs satellite
	- الفيديو المتفاعل video interactive
	- المؤتمرات الصوتية conferences audio
	- مؤتمرات الفيديو conferences video
		- القرص المدمج CD
		- الشبكة الداخلية intranet
		- شبكة الانترنت internet

سابعا : معوقات التعليم الالكتروني :

-١ زيادة التركيز على المعلم : إحساس المعلم بأنه سيتم الاستغناء عنه عندما يدخل التعليم الالكتروني -٢ تطوير المعايير -٣ الحاجة إلى تدريب المعلمين -٤ مدى استجابة الطلاب ٥- عدم وعي أفراد المحتمع -٦ عدم توفر الخصوصية والسرية -٧ عدم كفاية الأنظمة والحوافز التعويضية

 $\lceil \begin{array}{c} \gamma \gamma \end{array} \rceil$ 

**المحاضرة الثامنة** 

## نبذة عن الويب ٢,٠٠

ما هي الويب ٢,٠٠ - عرفها Tim o'reilly على أنها .. الجيل الثاني من مواقع و خدمات الانترنت و التي عملت على تحويل الانترنت على منصة تشغيل للعمل بدلاً من كوا مواقع فقط وتعتمد في تكوينها على الشبكات الاجتماعية Social Network و من مكوناتها .. المدونات Blogs والويكي Wikis واليوتوب YouTube وآجاكس Ajax و هي الصفحات التي يستطيع زائر الموقع التعديل عليها أو المواقع التي تسمح لك بوضع على الانترنت Favorites بحيث يسمح للآخرين الإطلاع عليها و البحث فيها مثل ( us.icio.del ( أي تسمح للمستخدمين التفاعل فيما بينهم من خلالها . - عرفها Macmanus Richard فقد ذكر أن الويب ٢,٠٠ .. تعتبر منصة تشغيل لوسائط الإعلام الجديدة تعمل على تطوير البرامج Software Development يمكن أن تصل إلى مجالات عديدة تعليمية و تجارية و إدارية . بعض مكونات الويب ٢,٠٠  $B$ logs - الملدونات - الويكي Wikis - اليوتوب YouTube  $A$ آجاكس Ajax  $RSS \quad |m|$ . آر.إس . Flickr - Facebook - المدونات blogs : مالمقصود بالمدونة ؟ هي أداة تتيح للمستخدم أن يقوم بالمشاركة بإبداء رأيه في موضوع ما و طلب الملاحظات .. ( يتم فيه تبادل الآراء مع الآخرين و إبداء الرأي و إجراء مناقشة عبر الإنترنت ) يكون التدوين بشكل يومي و يمكن للمتحكم بتحديث التدوين من حين إلى آخر .. التدوين يعطي ثقة بالنفس للمستخدم عن طريق إجراء حوارات و إبداء الرأي . يوجد هناك مدونات تعليمية ( blog edu ( .. و هي منتشرة بشكل كبير باللغة العربية و الانجليزية ويتم فيه شرح درس معين و هو وسيلة لكي يلتقي المعلم بطلابه و يتم فيه تبادل الآراء و مناقشة موضوعات معينة .

الويكي Wiki - مالمقصود بـ Wiki ؟ هو موقع على الانترنت و هو أداة تتيح لنا مساحة تعاونية للتواصل مع مجموعة مع المستخدمين على الانترنت يسمح لنا بإضافة آراء وعرض الأفكار و إضافة الإضافات والمشاركة بالآراء ، ومنشئ الموقع يضعه تحت المراقبة فلا يسمح بأن تضاف إي آراء دون رؤيتها . وجاءت كلمة ويكي من لغة أهل هاواي و هي تعني السرعة . البودكاست Podcast - مالمقصود بـ Podcast ؟ هي دمج بين كلمتين آي بود وبين كلمة برودكاست وهو موقع يسمح يشتغل ويبث الوسائط عبر الانترنت ( الوسائط المتعددة ) - فكرته : أنشاء مدونه و نضع فيها ( محاضرات مثلاً ) ويسمح لمحموعة من المستخدمين الدخول إلى الموقع وفي نفس الوقت يتم بث محاضرات بصورة البودكاست وتوضع على الموقع وقد تكون فيديو أو صوت أو وسائط متعددة مختلفة . وعند دخول المستخدم على الموقع يقوم بتتريل برنامج يسمى ( آي تون ) فعندما يتم تتريل ( محاضرة جديدة مثلاً ) على الموقع يتم تتريلها مباشرة في الجهاز . - ميزته : يمكن تشغيلها على أي مشغل 4mp - 3mp مثل : ( آي بود - آي فون - بلاك بيري .... ) ...............................  **Gmail** - مالمقصود بـ Gmail ؟ يقصد به بريد Google . و الـ G اختصار لها ويقال بأنه سوف يكون الأكثر قوة و تلقائية و فاعليه في الفترة القادمة . و هو نتاج ثورة الويب ٢.٠ - ما هي مميزات الـ Gmail ؟ .١ يعطي مساحه تخزينه عاليه جداً قد تصل إلى ٧٠٠٠ ميغابايت أو أكثر . .٢ لا يتطلب منا حذف الرسائل الزائدة من البريد . .٣ أمكانية الحفظ التلقائي للرسائل المكتوبة . .٤ خاصية الرد التلقائي على الرسائل في حالة التأخر في الرد لظروف معينة . .٥ لا يظهر الرسائل و النوافذ المزعجة . .٦ الكشف التلقائي عن الفيروسات قبل فتح الرسالة .. من الخدمات التي تقدمها Google : - إرسال الرسائل عبر الهاتف الجوال . – التقويم. - استخدام الأوفيس عبر الانترنت . - الترجمات ... و غيرها .

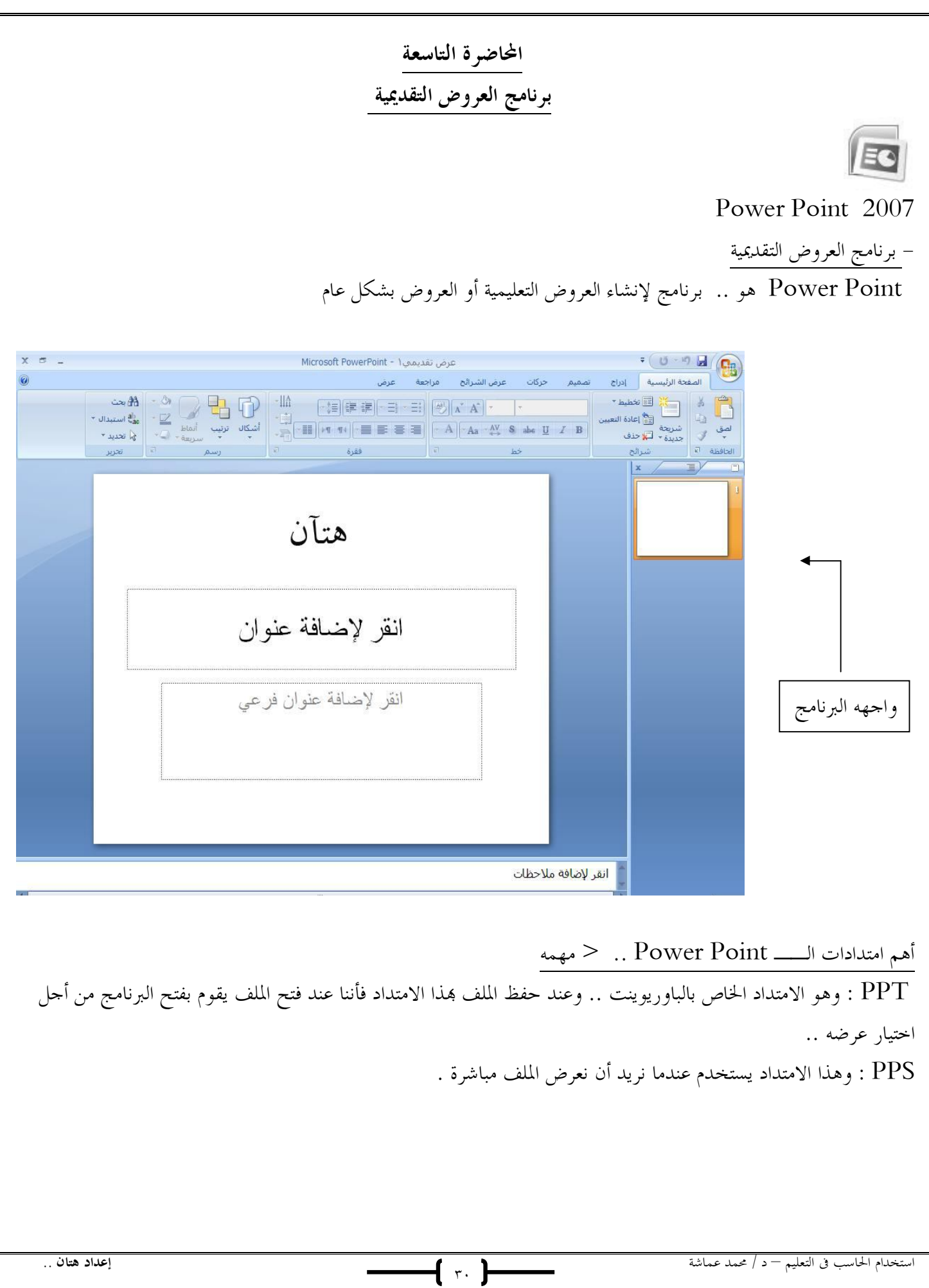

طرق حفظ ملفات الــ Point Power ..

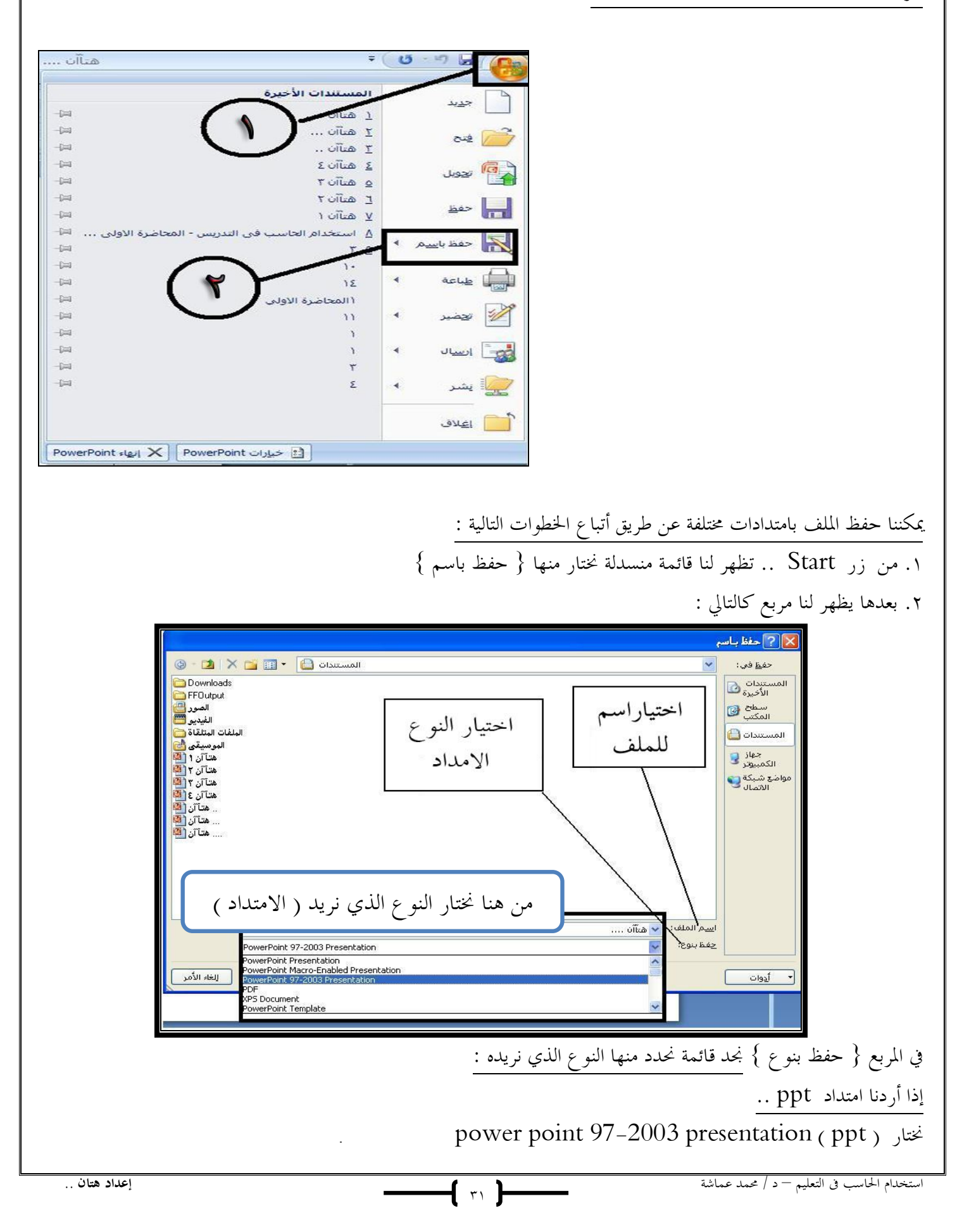

$$
\frac{1}{2} \int_{\frac{\pi}{2}}^{2} \frac{1}{2} \int_{\frac{\pi}{2}}^{2} \frac{1}{2} \int_{\frac{\pi}{2}}^{
$$

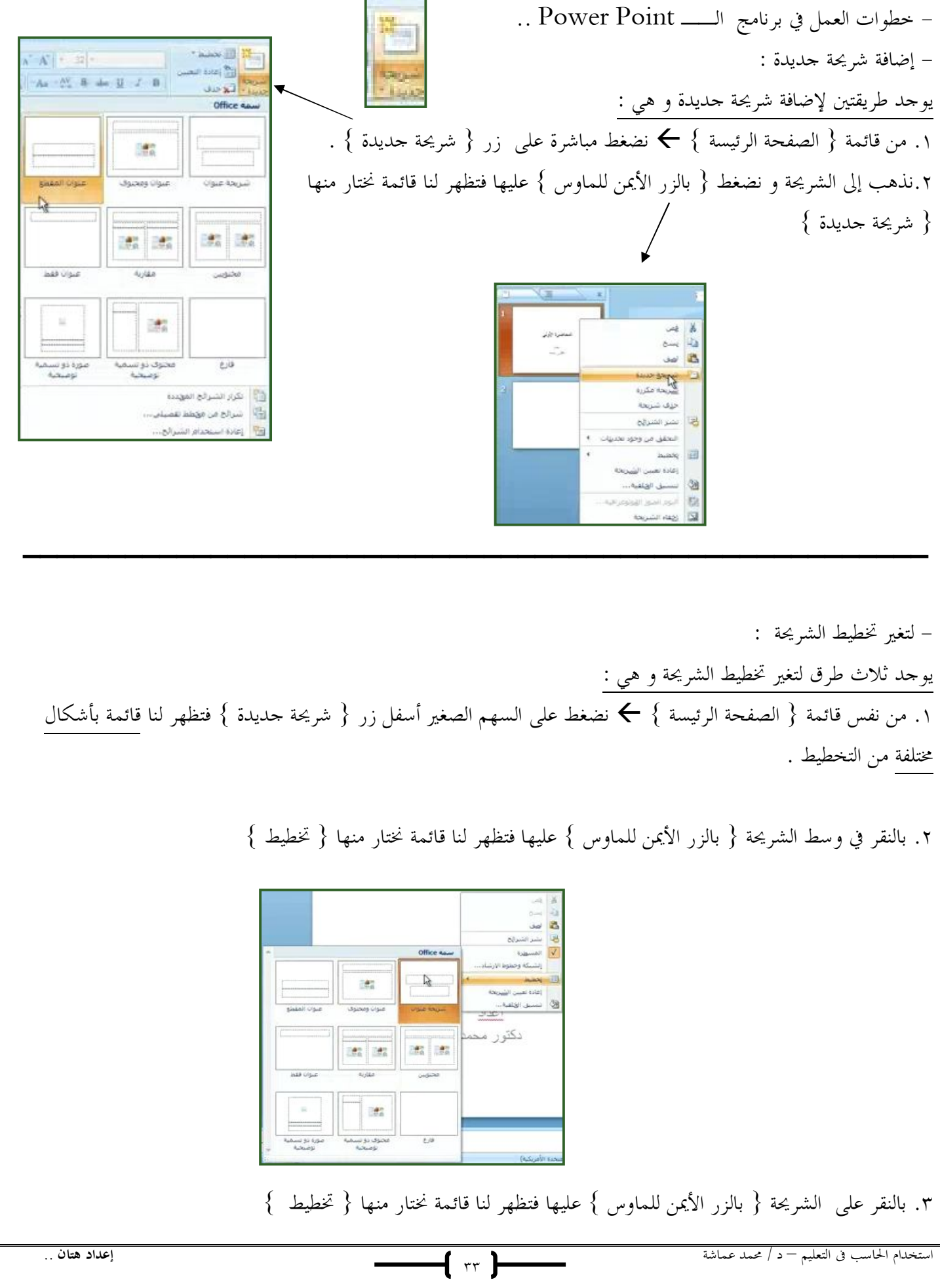

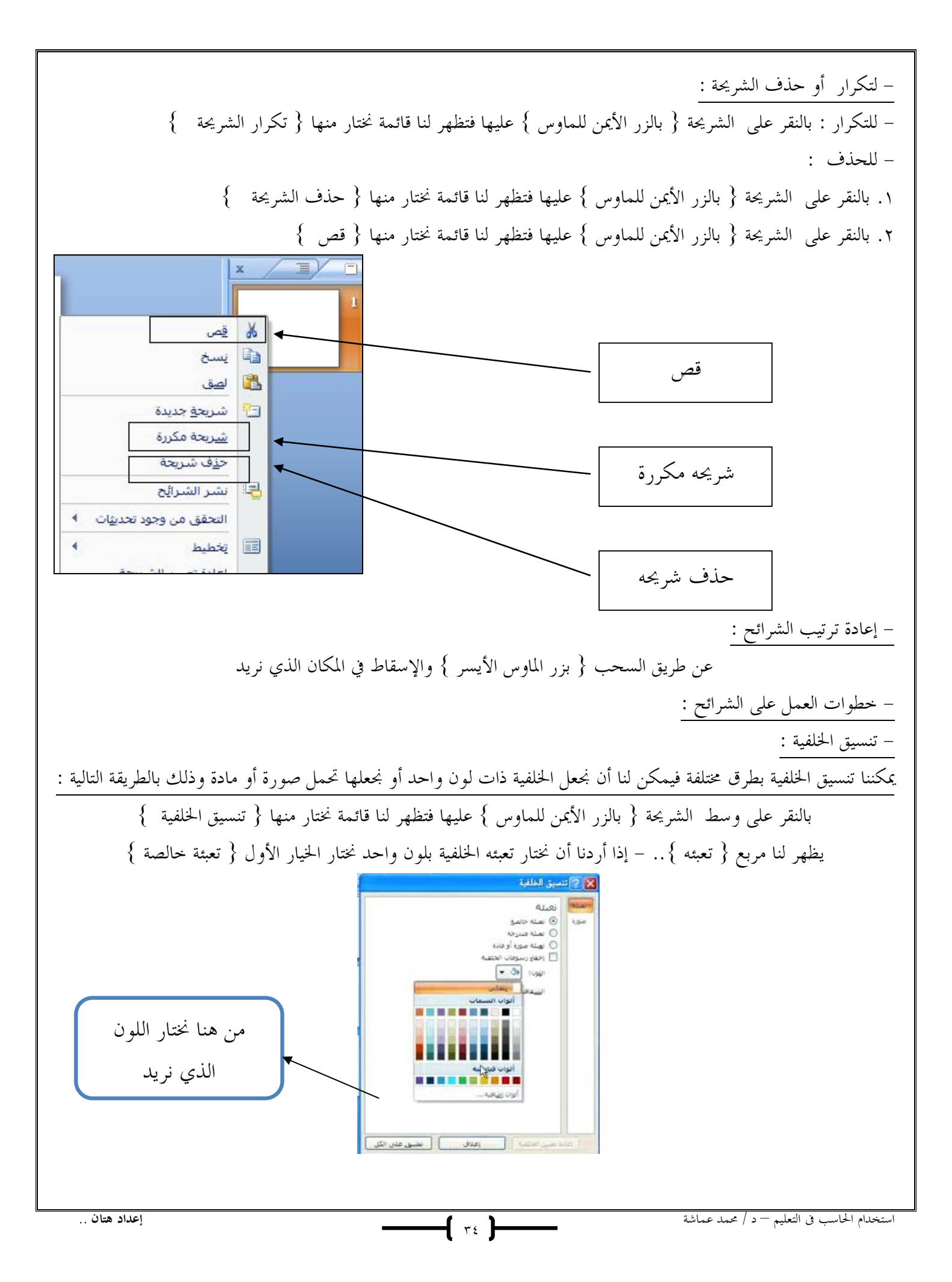

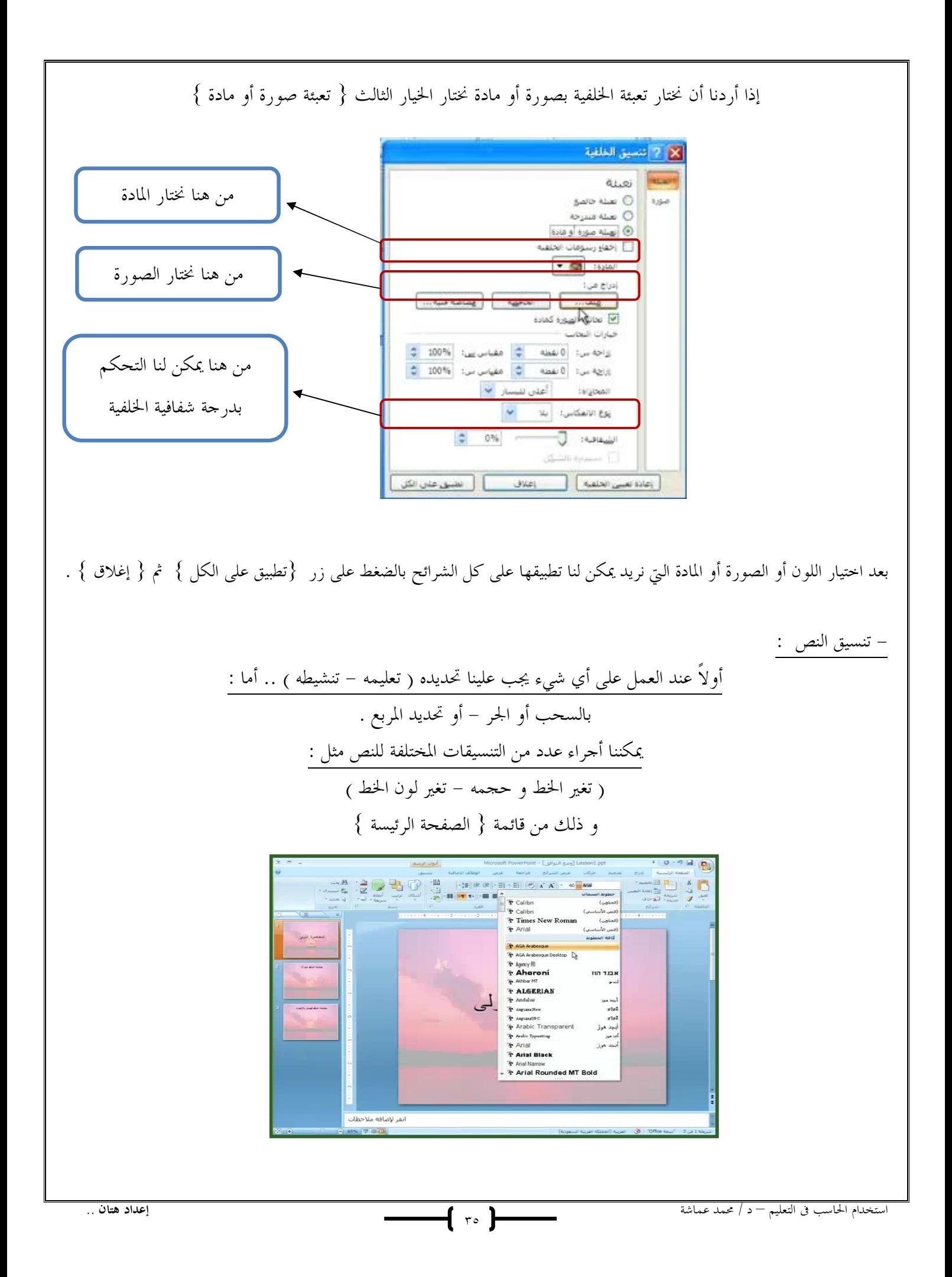

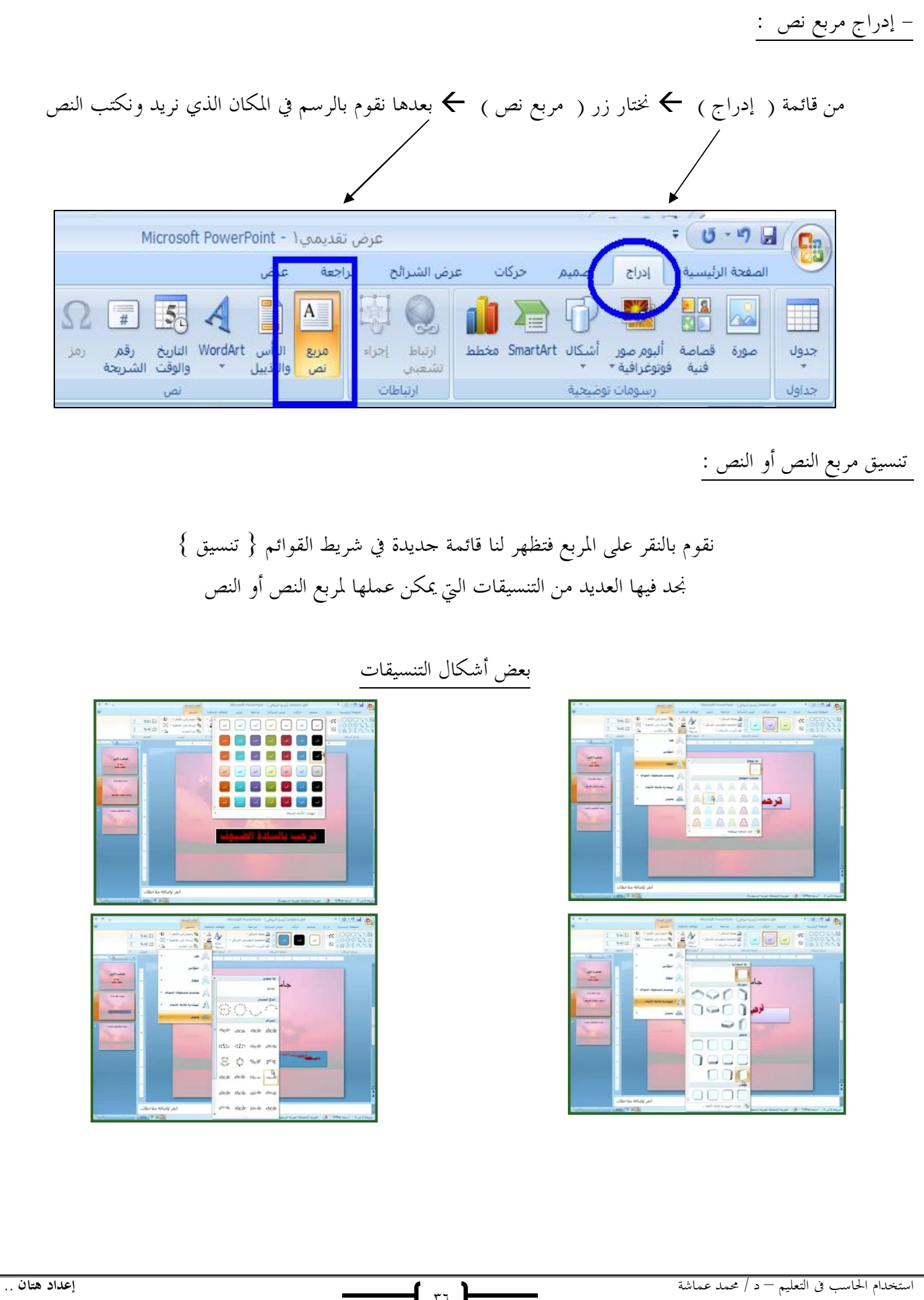

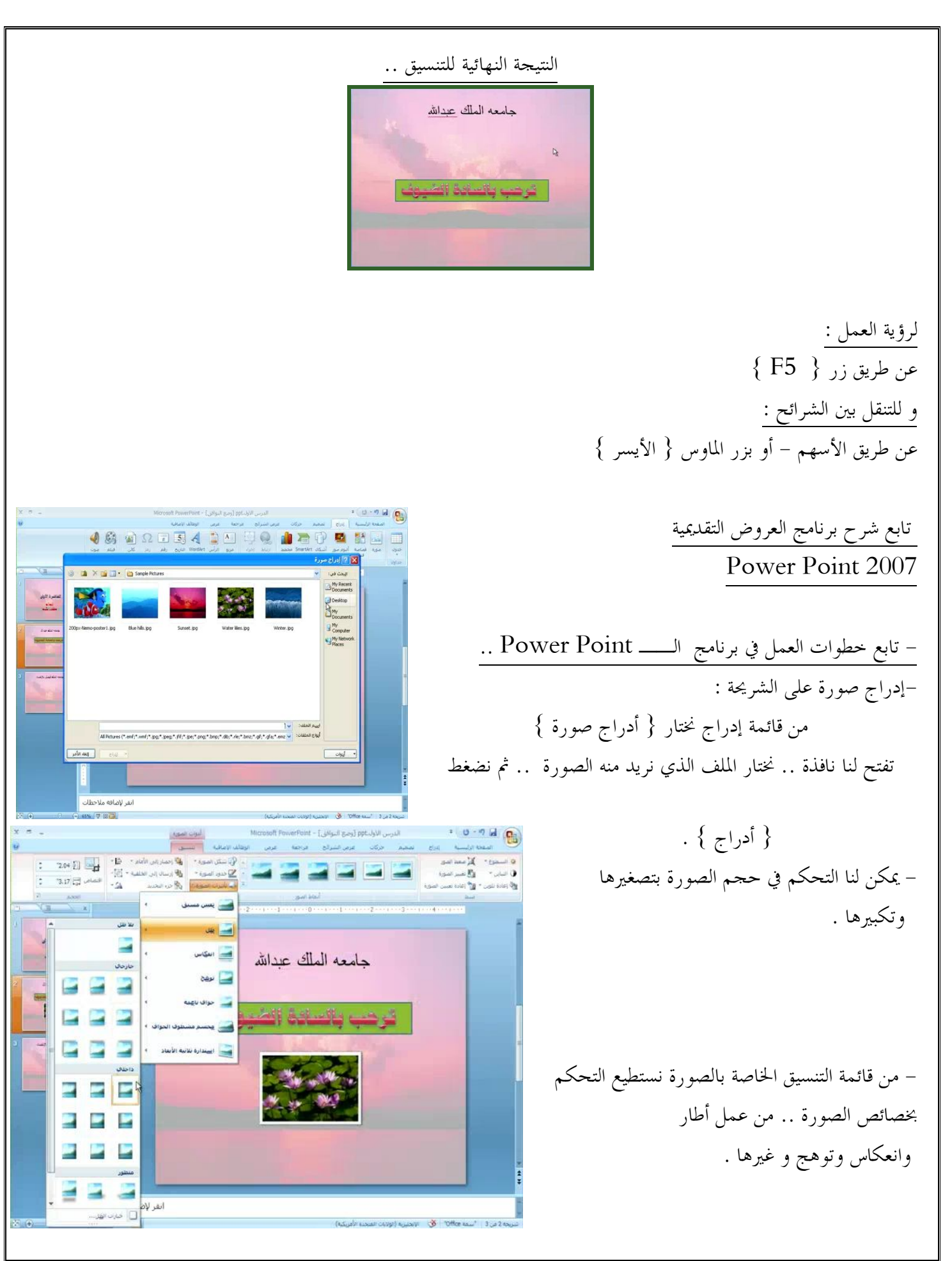

1 TV 1

- عمل حركة للكائن ( من نص أو صورة .. أو غيره ) : .١ نقوم بتحديد الكائن الذي نريد تحريكه . .٢ نذهب إلى قائمة { حركات } . .٣ نختار { حركة مخصصه } . .٤ ثم يظهر لنا مربع و نختار منه إضافة تأثير . .٥ نجد قائمة من الحركات نختار {دخول } .٦ من { دخول} نجد قائمة من الحركات المستخدمة .. وللمزيد من الحركات نختار

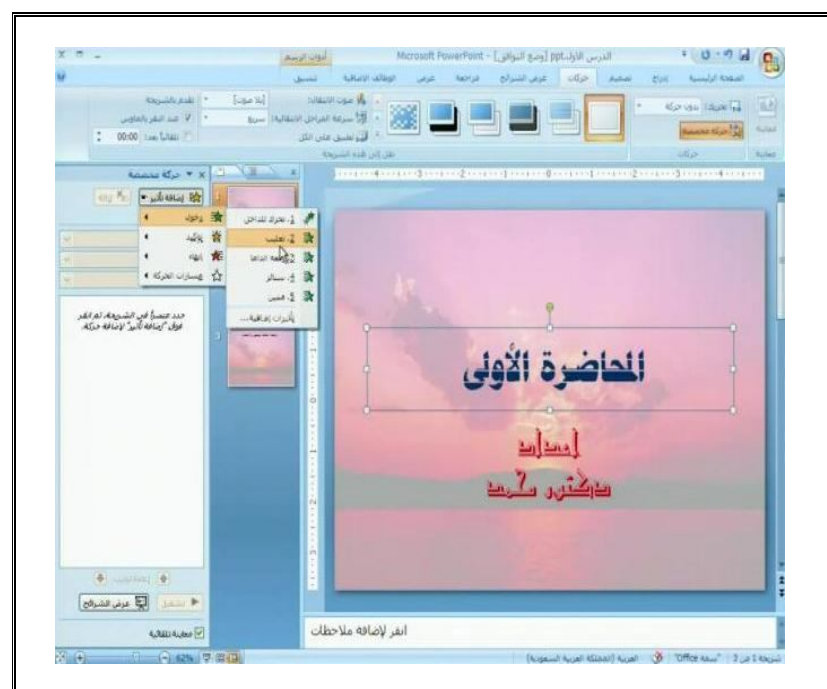

تأثيرات إضافية .

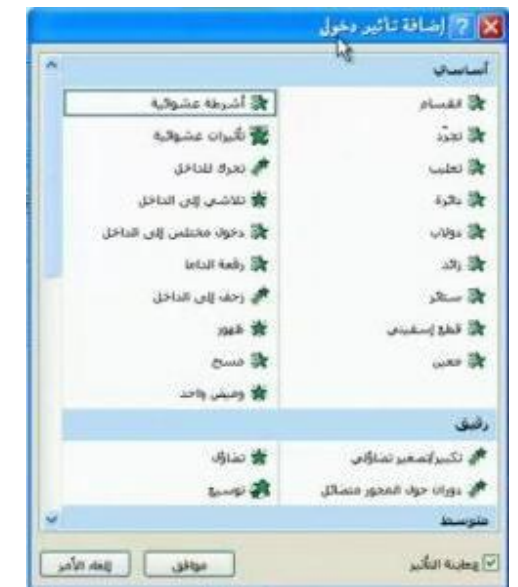

.٧ بعد اختيار الحركة نضع على { موافق } . .٨ يمكن لنا التحكم في خصائص الحركة فلكل حركة خصائص وهي : أ. وقت ظهور الحركة .. - البدء عند النقر ( أي ظهور الحركة عند الضغط على الماوس ) - بدء مع السابق ( أي تبدأ الحركة تلقائياً عند فتح الشريحة - ظهور الحركات جميعها في نفس الوقت ) - البدء بعد السابق ( أي أن تظهر الحركة بعد الحركة السابقة ) .

┫line

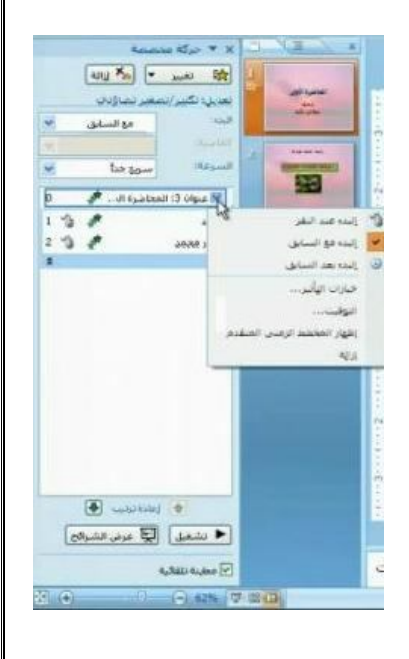

 ب. سرعة الحركة .. نستطيع التحكم في سرعة ظهور الحركة ( سريع - سريع جداً - متوسط .... إلخ ) - لحذف أو إزالة حركة : نقف على الحركة التي نريد حذفها ثم نذهب إلى الحركة في صندوق الحركات و من السهم على الذي جانب الحركة نختار { إزالة } - لتبديل أماكن الحركات : يكون ذلك من اللوحة الخاصة بالحركات عن طريق سحب الحركة للمكان الذي نريده . ـــــــــــــــــــــــــــــــــــــــــ - لرسم شكل : من قائمة إدراج نختار { أشكال} تظهر لنا قائمة بالأشكال الموجودة .. نختار الشكل الذي نريد و نقوم برسمه على الشريحة - يمكن لنا تغير خصائص الشكل و عمل حركة له . - لتجميع شكل مع نص .. نقوم برسم مربع عليها ثم ندمجها عن طريق الضغط على زر G + ctrl . - عند رسم شكل فوق نص يمكن لنا أن نجعل الشكل في الخلف عن طريق قائمة الصفحة الرئيسة ثم نختار { ترتيب } ثم نختار إرسال إلى الخلف . من هنا نختار وقت ظهور الحركة وسرعتها ملاحظة : لكل حركة رقم يظهر بجانبها .. رقم 0 : يكون مع السابق - بعد السابق رقم ١ : تكون الحركة عند النقر و تليها الأرقام التالية للحركات

 $f$   $f$ 

استخدام الحاسب فى التعليم – د / محمد عماشة **إعداد هتان** ..

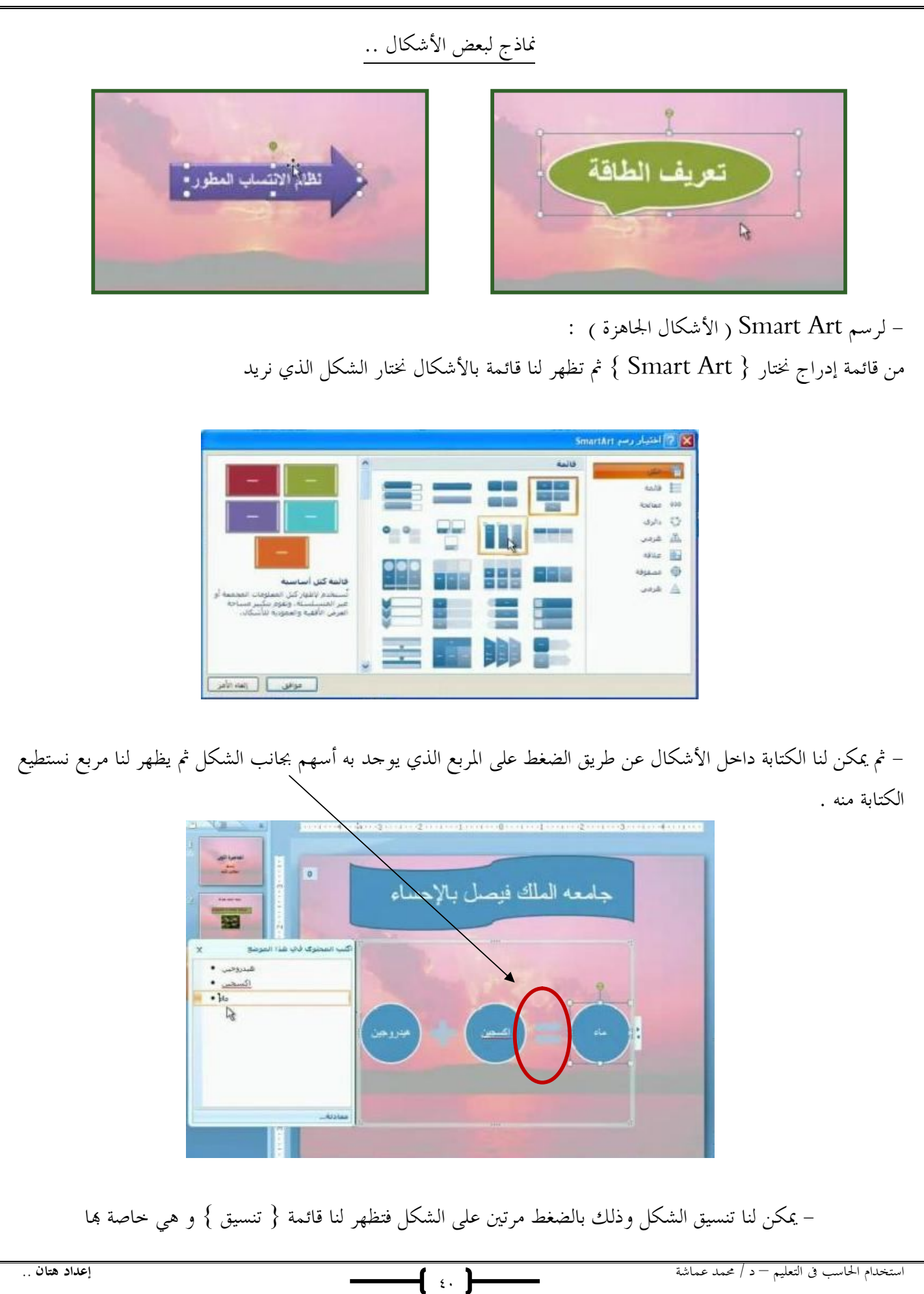

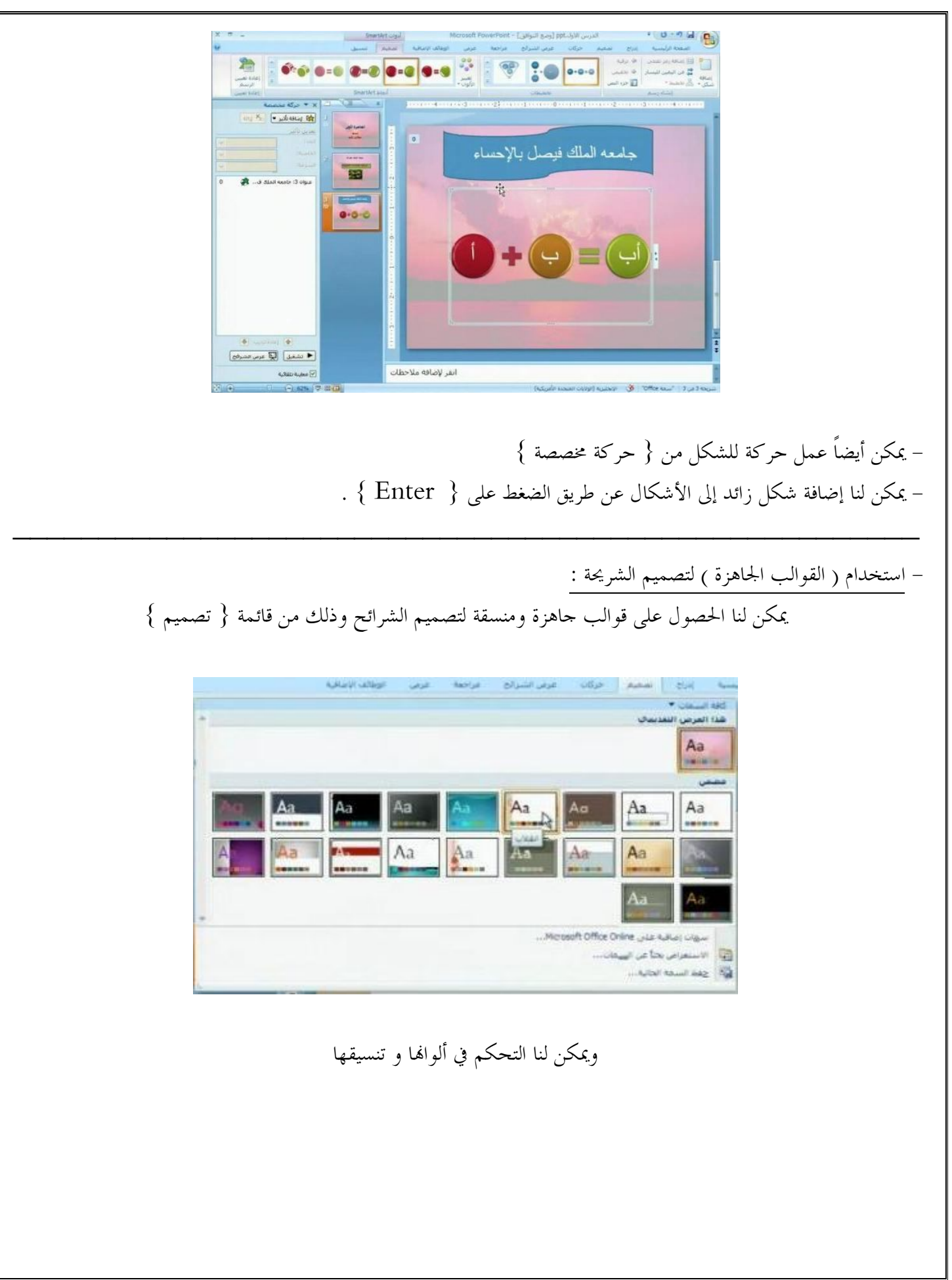

نموذج لقالب جاهز

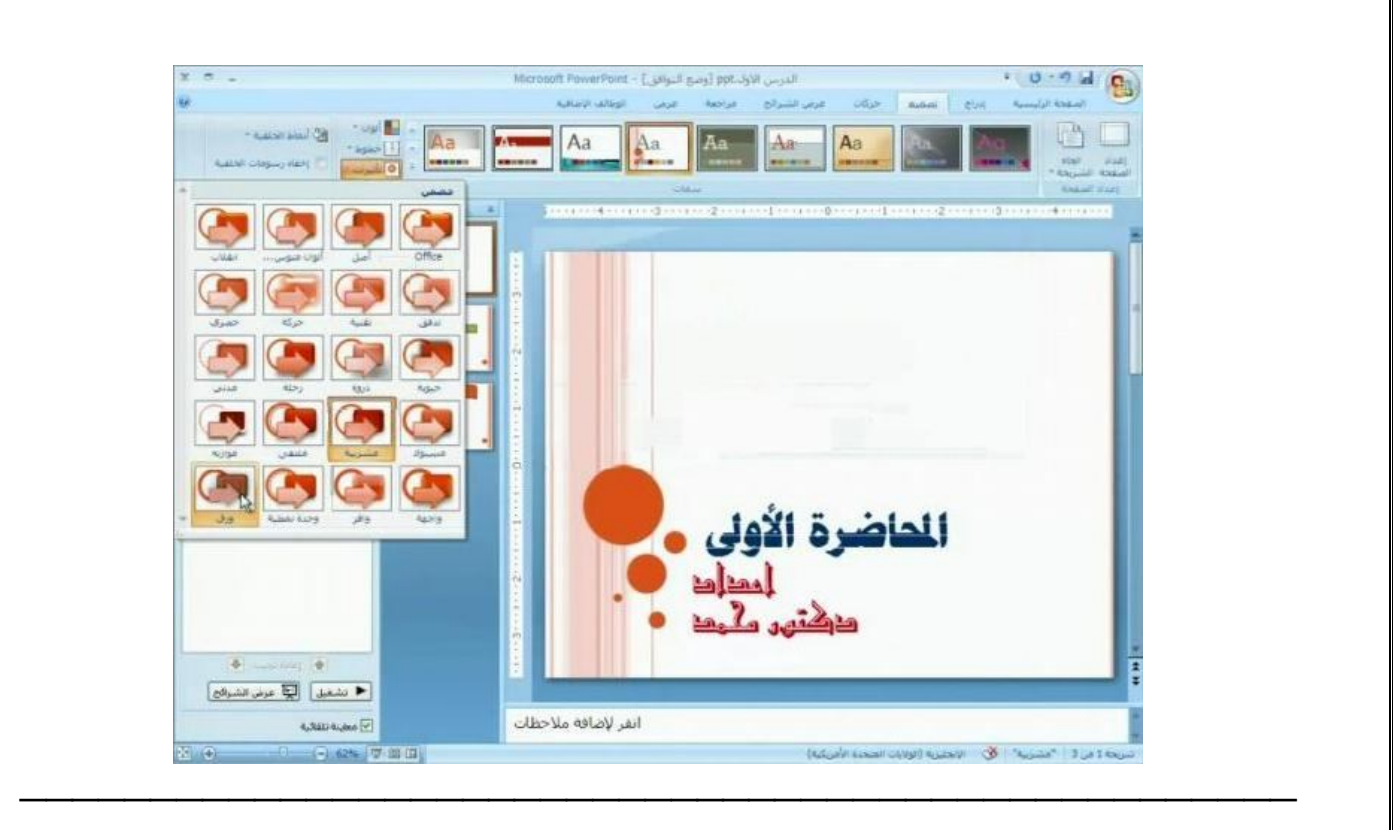

- لعمل رسم بياني :

من قائمة { إدراج } نختار { تخطيط } تظهر لنا قائمة بأشكال التخطيط نختار الشكل الذي نريد

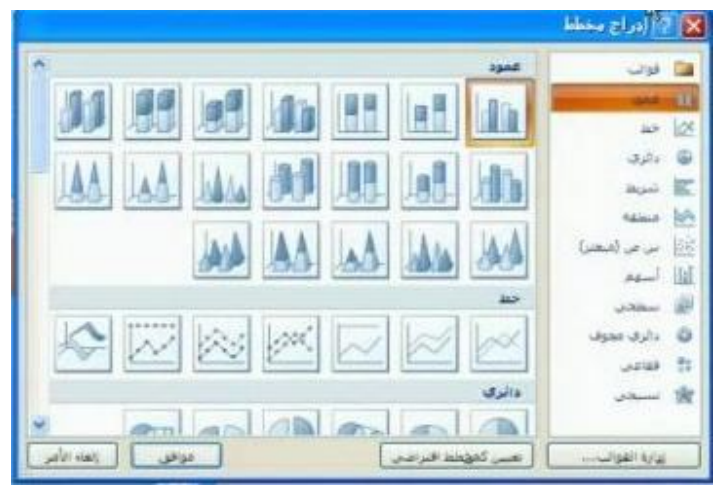

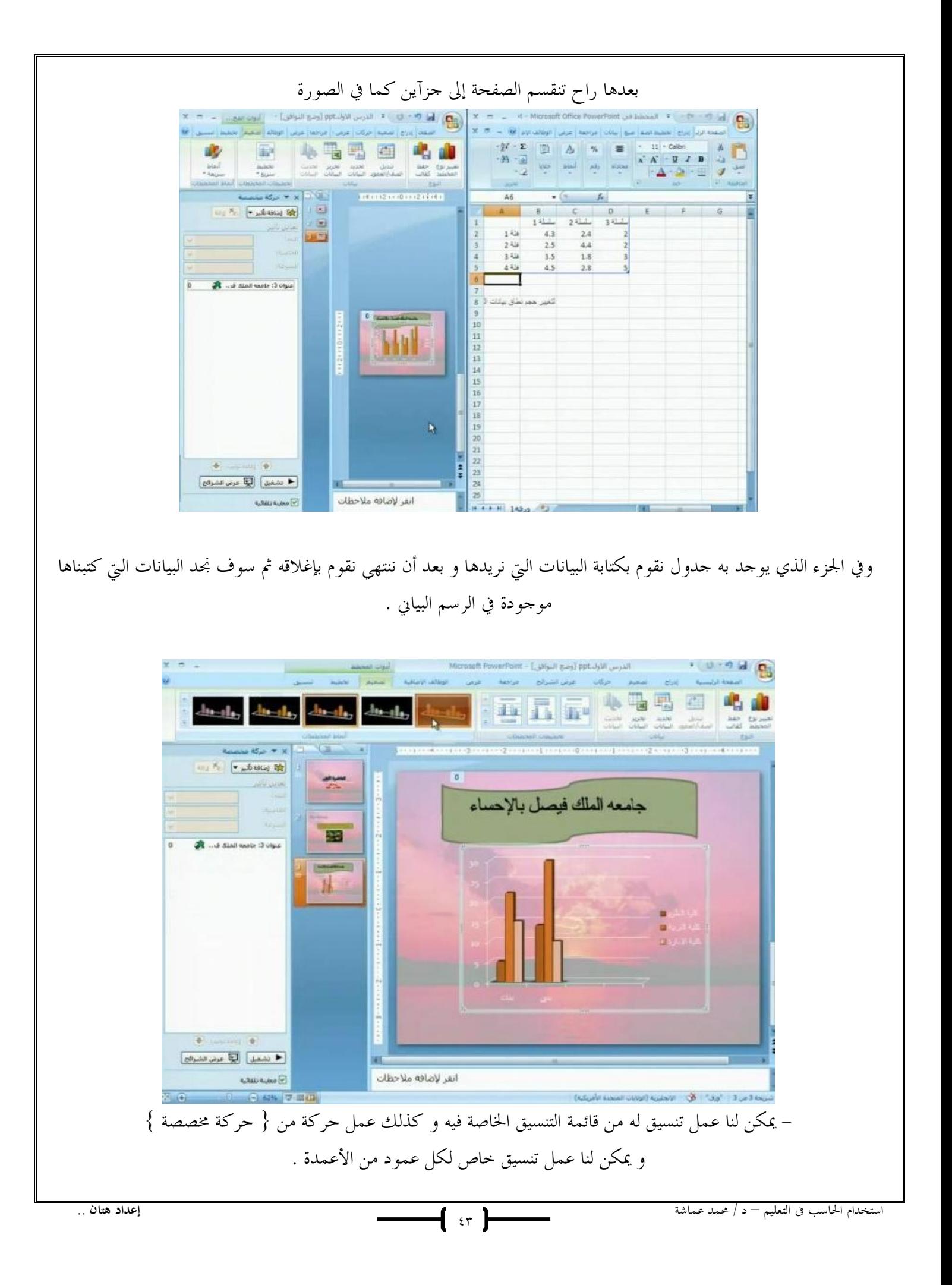

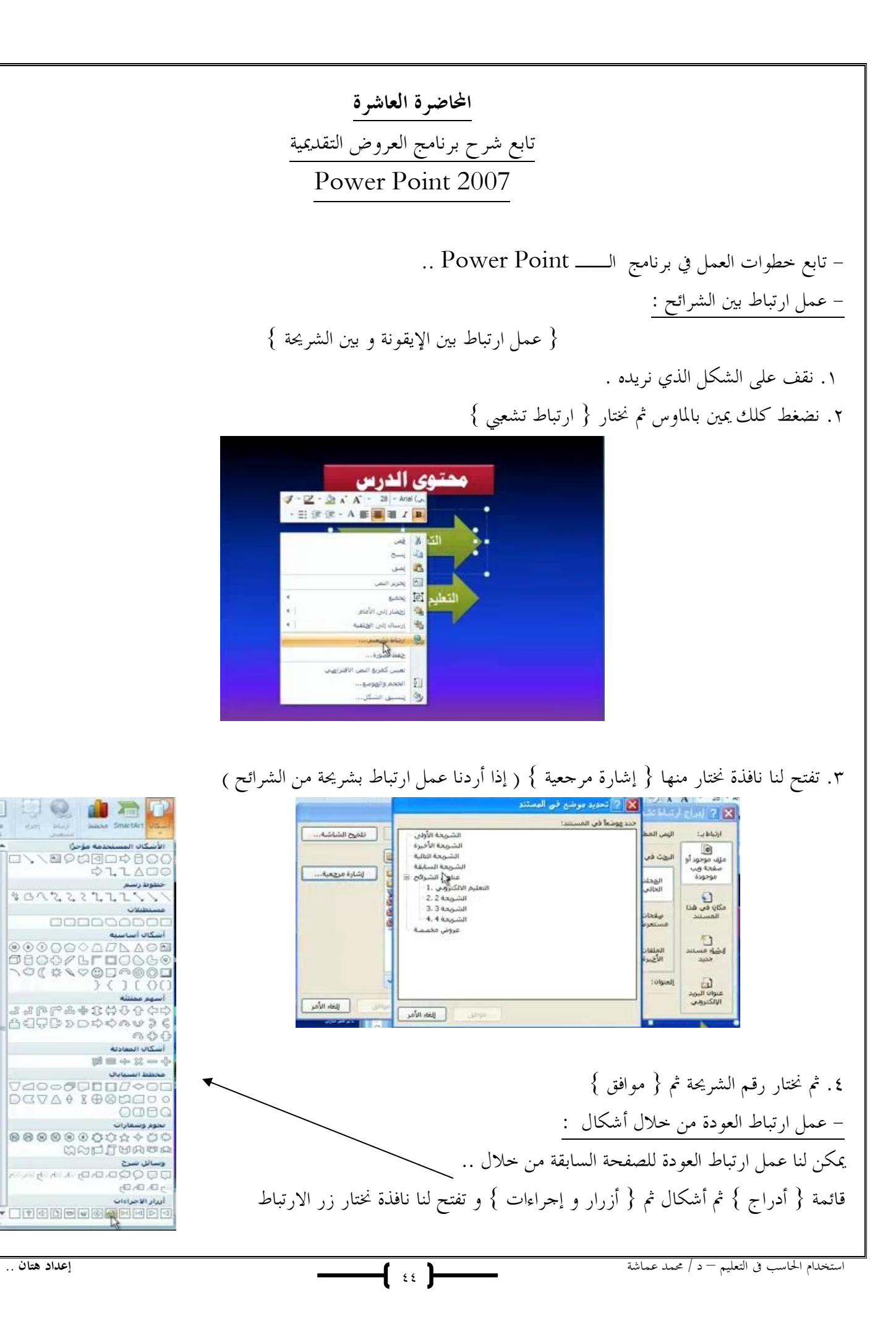

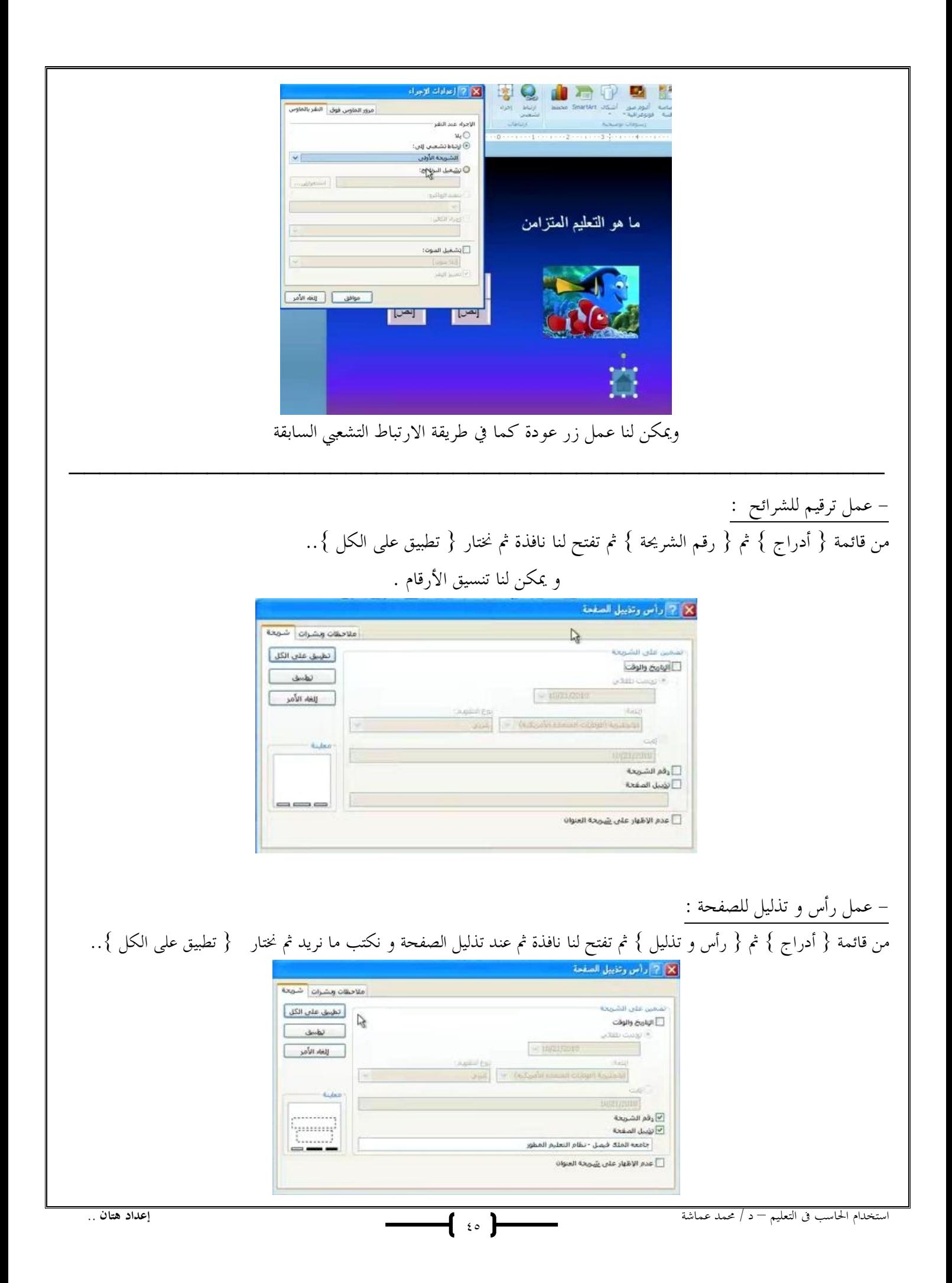

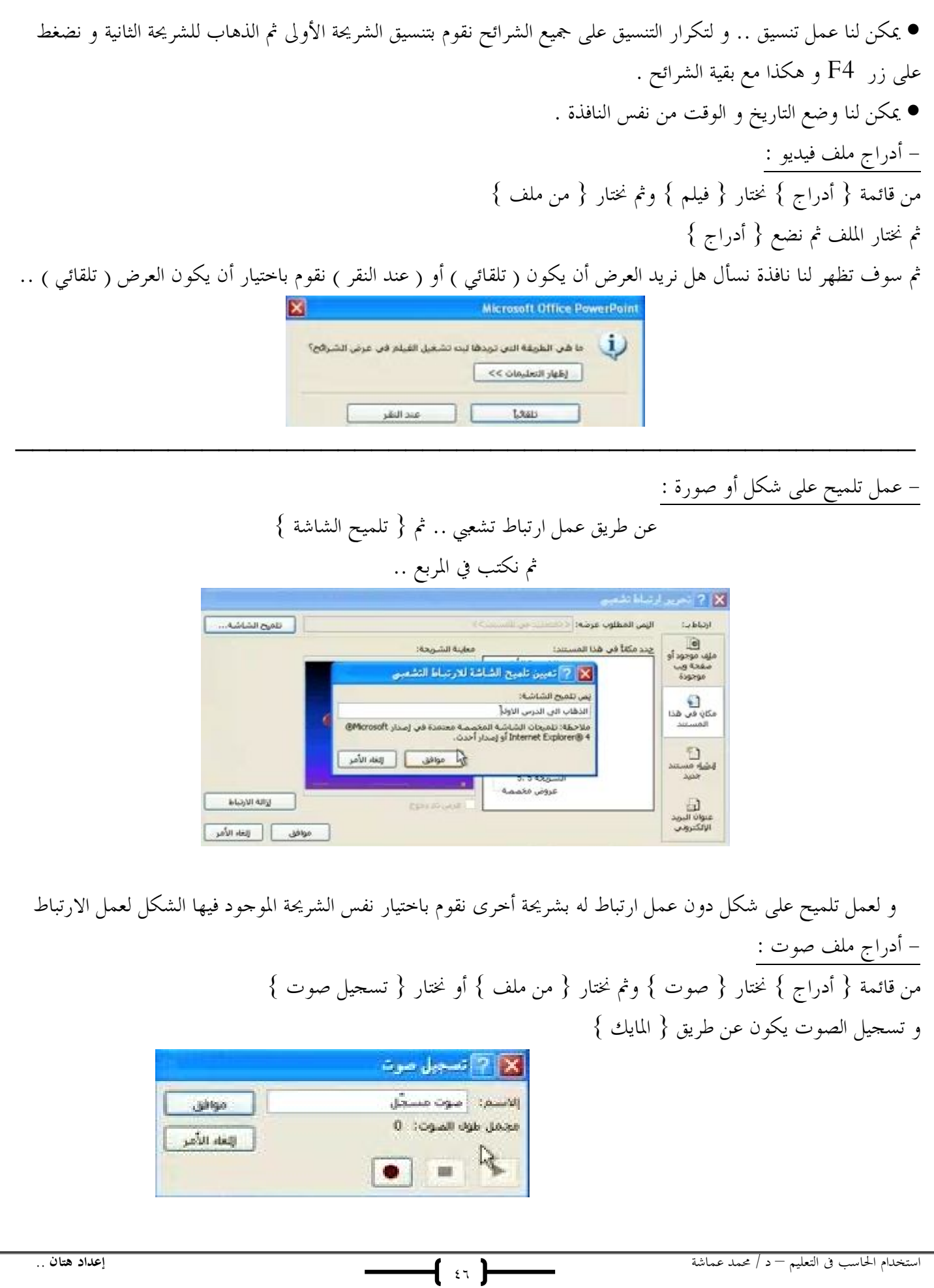

- عمل حركة للانتقال بين الشرائح : من قائمة {حركات } نختار { الحركة الانتقالية بين الشرائح} و نختار الحركة التي نريد و يمكن لنا تطبيق الحركة على كل الشرائح أو نختار حركة لكل شريحة . و يمكن لنا أن نضيف صوت للانتقال من نفس القائمة

![](_page_46_Picture_33.jpeg)

![](_page_47_Picture_0.jpeg)

- أدراج ملف صوت خاص ( مسجل ) :

![](_page_48_Picture_1.jpeg)

من قائمة ابدا { start {

![](_page_48_Picture_3.jpeg)

![](_page_49_Picture_0.jpeg)

![](_page_50_Picture_61.jpeg)

٤ . بعد أن نكتب المعلومات نضغط على Next بعدها سوف يقوم بإرسال رسالة إلى البريد الالكتروني الخاص بنا الذي وضعناه و هذه الرسالة يوجد ها كود نقوم بنسخه و وضعه في مربع الكود ثم نضغط Next

![](_page_50_Picture_2.jpeg)

## .٥ ثم تفتح لنا page start

![](_page_50_Picture_4.jpeg)

.٦ نختار { Course New { ثم بعدها نضغط Next

![](_page_51_Picture_34.jpeg)

![](_page_52_Figure_0.jpeg)

![](_page_53_Figure_0.jpeg)

{ ∘، }

العمل على الشاشة الافتتاحية للشريحة .. كيفية كتابة عنوان للموديول .. .١ من قائمة { View { نختار { Title { .. .٢ و في الشريحة كلك يمين .. ,<br>Insert Course and/or Module<br>Name × ثم نكتب العنوان الذي نريده و نستطيع التحكم بخصائصه من لون و خط و حجم و غيره  $\overline{\mathbf{x}}$ のや 美術者 無害者 日日 国 日 古人 ペペ すみ Arial ·24 · B / U A· 电 H = 2 ) البريد الالكتروني Cancel وفي نفس الشريحة يمكن كتابة شعار لها وهذا شكل الشريحة بعد كتابة العنوان و الشعار .. جامعه الملك فيصل .<br>كية الزريبة .<br>سا ھرسة لنانا Beege Williams START MO

— ( ه )

العمل على الشريحة الثانية .. وهذي الشريحة هي الشريحة التي تكون أساس التصميم فتكون جميع الشرائح التي نعمل عليها متشاه .. من قائمة { View } نختار { Master } .. و عند الضغط على أي كائن في الشريحة تظهر لنا خصائصها و نستطيع الكتابة الشكل النهائي بعد العمل على الشريحة كمعالية المكافيه **Illegena Illahian Slide Name**  $\overline{?}$ **POSITION: 1/1** Siderane ist ـــــــــــــــــــــــــــــــــــــ خطوات تصميم الدرس أولا للعمل على الدرس يجب علينا الانتقال إلى شريحة العمل وذلك من قائمة { View { نختار .. { Normal } Insert Format Tools Module Ctrl+M <sup>01</sup> New Side - لإضافة كائنات على الشريحة .. Duplicate Slide من قائمة { Insert { نختار { object { New Frame Orl+Shift+M سوف يظهر في الجهة اليمنى من الشاشة شريط يحوي مجموعة من الكائنات A Text Box Picture **AN SOME Curson Inneline Actions Scenario** أ. إضافة الشخصيات .. يمكن شخصية متكلمة تقول ماذا يوجد في الشريحة أو الدرس أو عمل تعبيرات أثناء شرح الدرس و ذلك بعد أن نختار من قائمة نختار استخدام الحاسب فى التعليم – د / محمد عماشة **إعداد هتان** ..

{ ∘، }

![](_page_56_Picture_0.jpeg)

![](_page_57_Picture_0.jpeg)

![](_page_58_Figure_0.jpeg)

f ٥٩ **}** 

لإضافة الأسئلة تظهر لنا نافذة جديدة .. و نجد فيها .. من هنا نقوم بتحديد نوع السؤال .. مثل स्ति Question | Limitations | Scoring | Feedback Multiple select Question type: **Question lest:** الاختيار من متعدد عند الضغط على + نستطيع Question text goes here TE. كتابة الخيارات التي نريد  $\Delta$ 埤 عند الضغط ھنا ( نقوم بالضغط عليها في كل مرة Variant text goes here Correct andwer تفتح لنا نافذة نريد أن نضيف فيها خيار ) نقوم بالكتابة السؤال الذي Shuffle variants on display Question image:  $\omega$ نريده × OK Cancel  $|TE|$ Conect answer المربع الذي يظهر لنا عند كتابة الخيار OK Cancel و يوجد في أسفله خيار يمكننا من جعل الخيار الذي وضعناه يكون الإجابة الصحيحة أو لا ـــــــــــــــــــــــــــــــــــــــــ Objectibrar \* > **Agents** - إضافة قوائم ( تعداد ) Balloone Design External يمكن لنا وضع مجموعة من النقاط التعدادية .. وذلك من .. { object { ونختار Form Lists { Lists } lleted I.ist arameters Display mode Effects وبعد أن نختار الشكل الذي نريد .. تظهر لنا قائمة على  $N - 0.05$ الشريحة نضغط عليها كلك يمين وتظهر لنا خصائصه .. ومن + نستطيع إضافة النقاط .. **Standard** وفي كل مرة نريد إضافة نقطة nave Bo نضغط عليها .. و بعد الانتهاء Next button top margin: 6 pixels Divides style:  $\downarrow$ **A** Divider color:  $\texttt{0000CC} \quad \fbox{)}$ نضغط { OK { Media  $\overline{2}$  pixels Divider width .<br>لوع الأول: النظيد الالكثروني المتزامن - الي Navigation Display top and bottom divider lines Popup للطيم الإلكتروني لغير متزامن - اب 0 Ouestions Simulations الكثير المندح Tests Textboxes OK Cancel Apply Help Title الشكل النهائي لها استخدام الحاسب فى التعليم – د / محمد عماشة **إعداد هتان** .. ٦٠

- حفظ الدرس

![](_page_60_Picture_80.jpeg)

بعدها سوف يظهر لنا في المكان الذي حفظناه فيه على شكل صفحة أنترنت بالإضافة إلى الملفات الخاصة بالعمل .. وبعد فتح صفحة الانترنت نجد العمل الذي قمنا به ..

![](_page_61_Picture_1.jpeg)

1 11 F